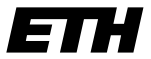

Eidgenössische Technische Hochschule Zürich Swiss Federal Institute of Technology Zurich

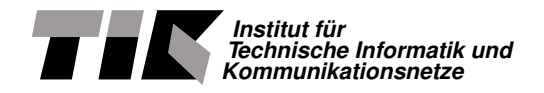

Nico Schottelius

# notelius<br>1 speed NAT64 with P4 High speed NAT64 with P4

Master Thesis MA-2019-19 February 2019 to August 2019

Tutors: Alexander Dietmüller, Edgar Costa Molero, Tobias Bühler Supervisor: Prof. Dr. Laurent Vanbever

#### **Abstract**

Due to the lack of IPv4 addresses, IPv6 deployements have recently gained in importance in the Internet. Several transition mechanism exist that allow translating IPv6 packets into IPv4 packets, thus enabling the coexistence and interoperability of both protocols.

**Abstract**<br>
the lack of JPv4 addresses, IPv6 deployements have recently gained in importance in<br>
the tax of the coaxisted read interoprability of both productions.<br>
In thus enablish the coaxistic derivative of interoprabil This thesis describes an implementation of the transition mechanism NAT64 implemented in P4. Using the P4 programming language a software emulated switch was created that translates IPv4 to IPv6 and vice versa. Due to the target independence of P4 the same code can be compiled for and deployed to on the FPGA hardware platform "NetFPGA".

Within the NetFPGA the NAT64 implementation achieves a stable throughput of 9.29 Gigabit/s and allows in network translations without a router. Due to the nature of P4, the implementation runs at line speed and thus with different hardware the same code can run potentially at much higher speeds, for instance on 100 Gbit/s switches.

# **Contents**

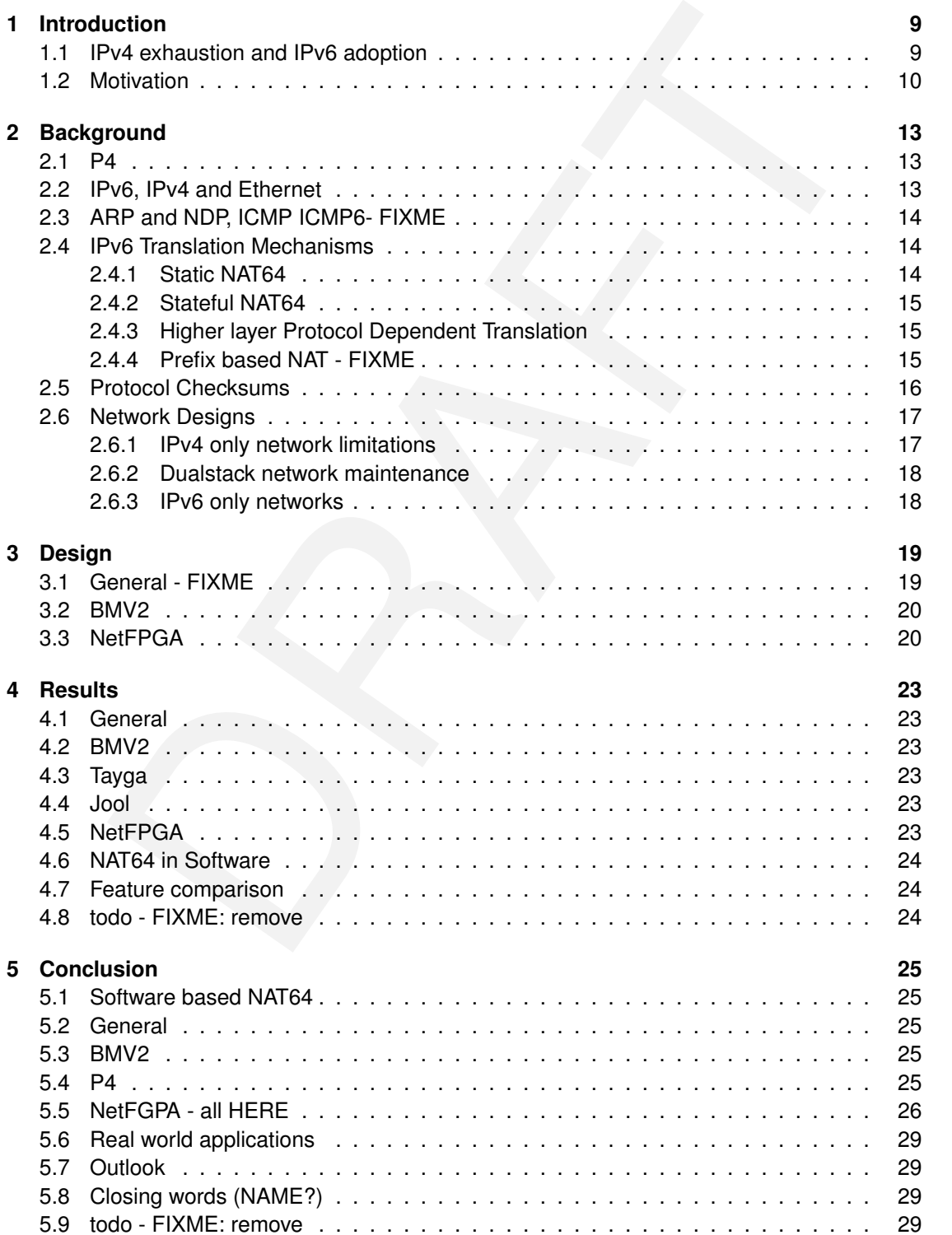

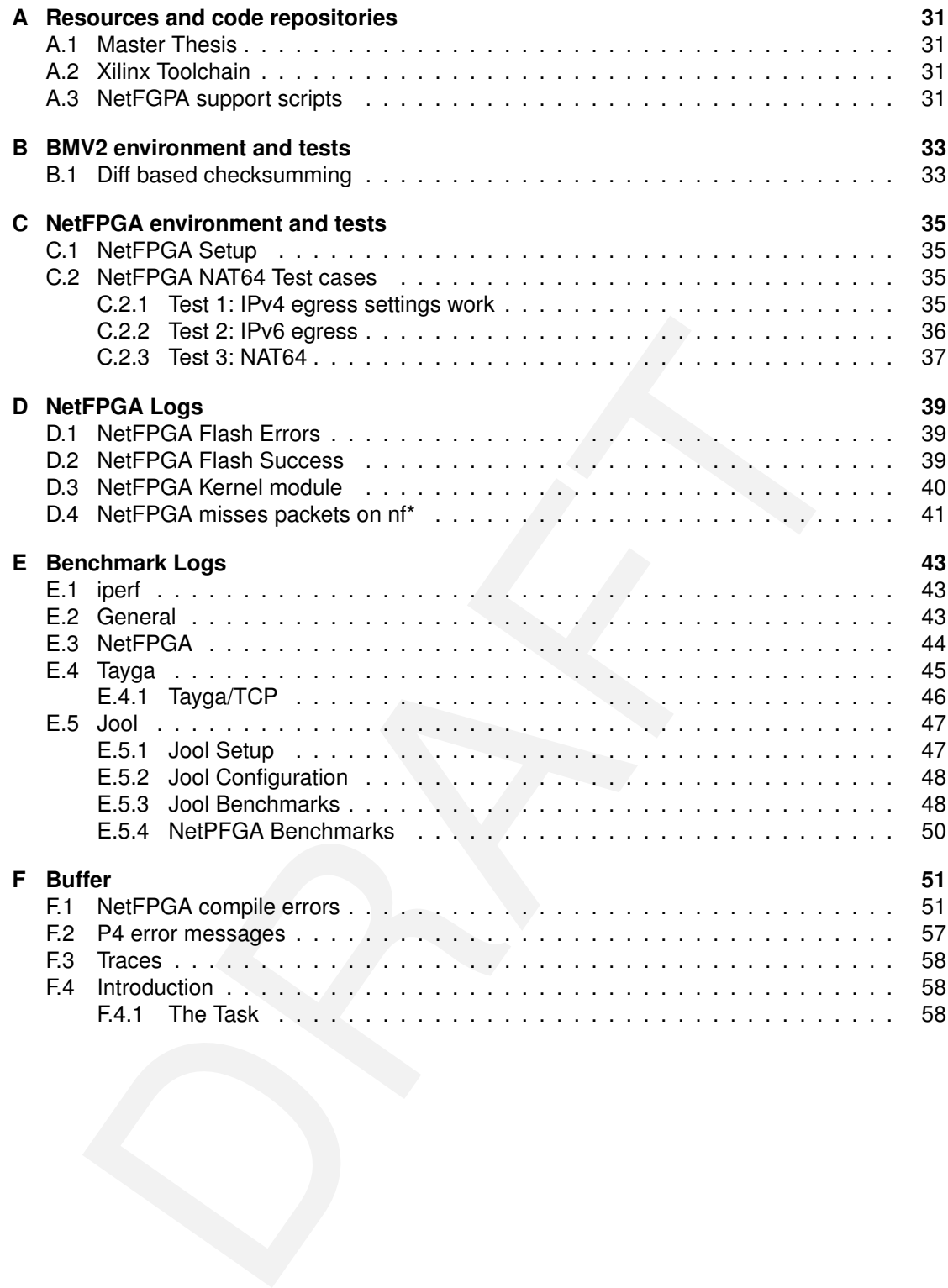

# **List of Figures**

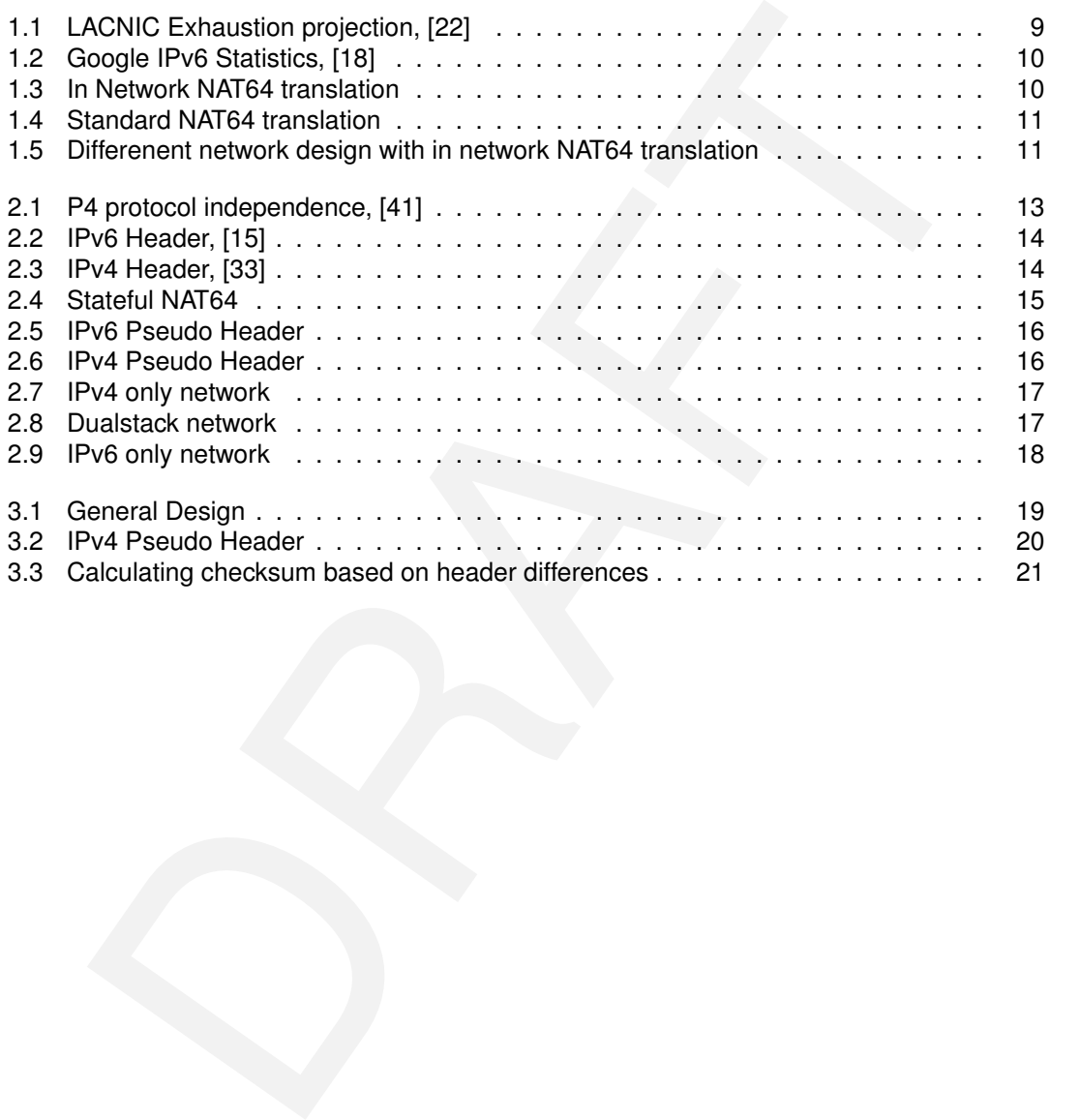

# **List of Tables**

# <span id="page-8-0"></span>**Chapter 1**

# **Introduction**

In this chapter we give an introduction about the topic of the master thesis, the motivation and problemes that we address.

## <span id="page-8-1"></span>**1.1 IPv4 exhaustion and IPv6 adoption**

<span id="page-8-2"></span>The Internet has almost completely run out of public IPv4 space. The 5 Regional Internet Registries (RIRs) report IPv4 exhaustion world wide ([36], [4], [22], [1], [5]) and LACNIC project complete exhaustion for 2020 (see figure 1.1).

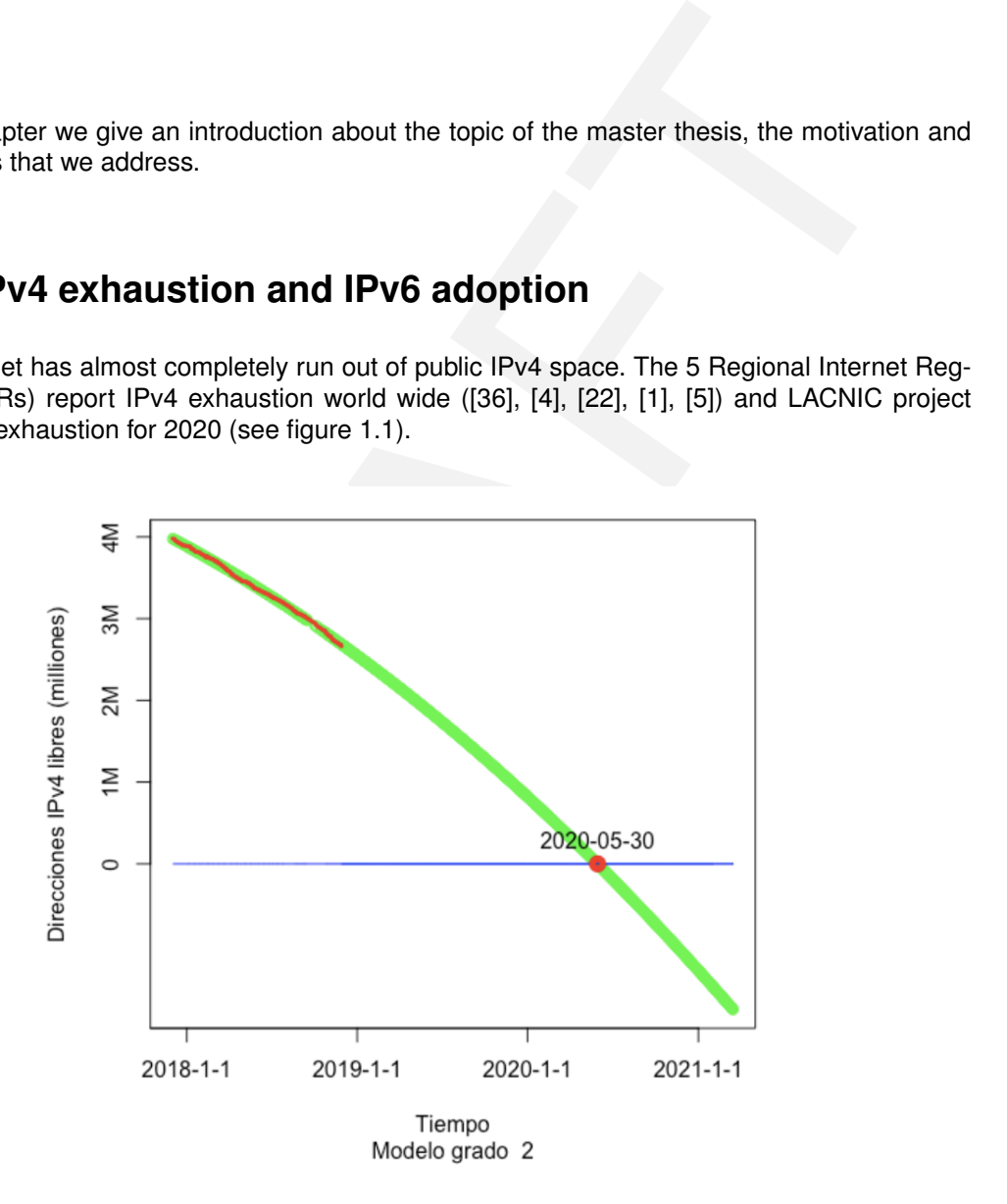

Figure 1.1: LACNIC Exhaustion projection, [\[22\]](#page-61-0)

On the other hand IPv6 adoption grows significantly, with at least three countries (India, US, Belgium) surpassing 50% adoption ([\[2\]](#page-60-5), [\[42\]](#page-62-1)).

[\[12\]](#page-60-6)). Traffic from Google users reaches almost 30% as of 2019-08-08 ([\[18\]](#page-60-0), see figure [1.2\)](#page-9-1). We conclude that IPv6 is a technology strongly gaining importance with the IPv4 depletion that is estimated to be world wide happening in the next years. Thus more devices will be using IPv6, while communication to legacy IPv4 devices still needs to be provided.

<span id="page-9-1"></span>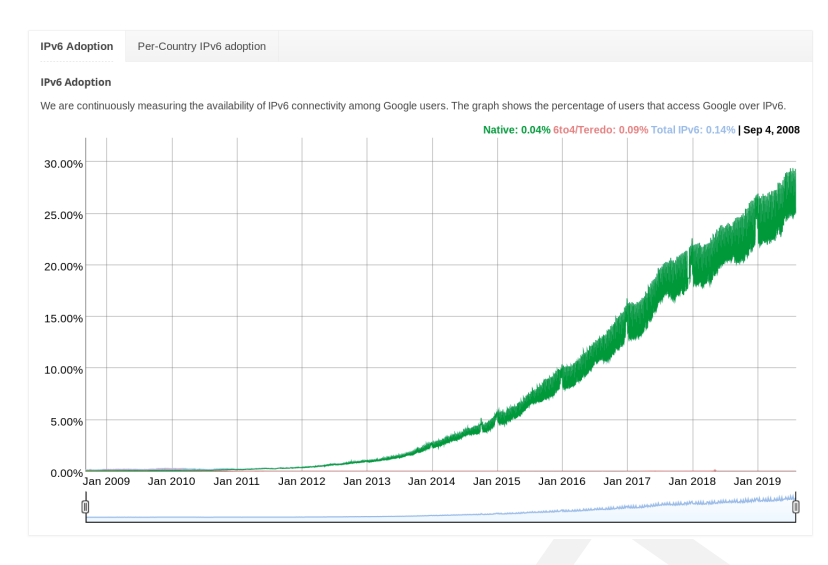

Figure 1.2: Google IPv6 Statistics, [18]

## <span id="page-9-0"></span>**1.2 Motivation**

IPv6 nodes and IPv4 nodes cannot directly connect to each other, because the protocols are incompatible to each other. To allow communication between different protocol nodes, several transition mechanism have been proposed [44], [29].

However installation and configuration of the transition mechanism usually require in depth knowledge about both protocols and require additional hardware to be added in the network.

<span id="page-9-2"></span>In this thesis we show an in-network transition method based on NAT64 [7]. Compared to traditional NAT64 methods which require an extra device in the network, our proposed method is transparent to the user. This way neither the operator nor the end user has to configure extra devices. Figures 1.4 shows the standard NAT64 approach and 1.3 shows our solution. Cur-

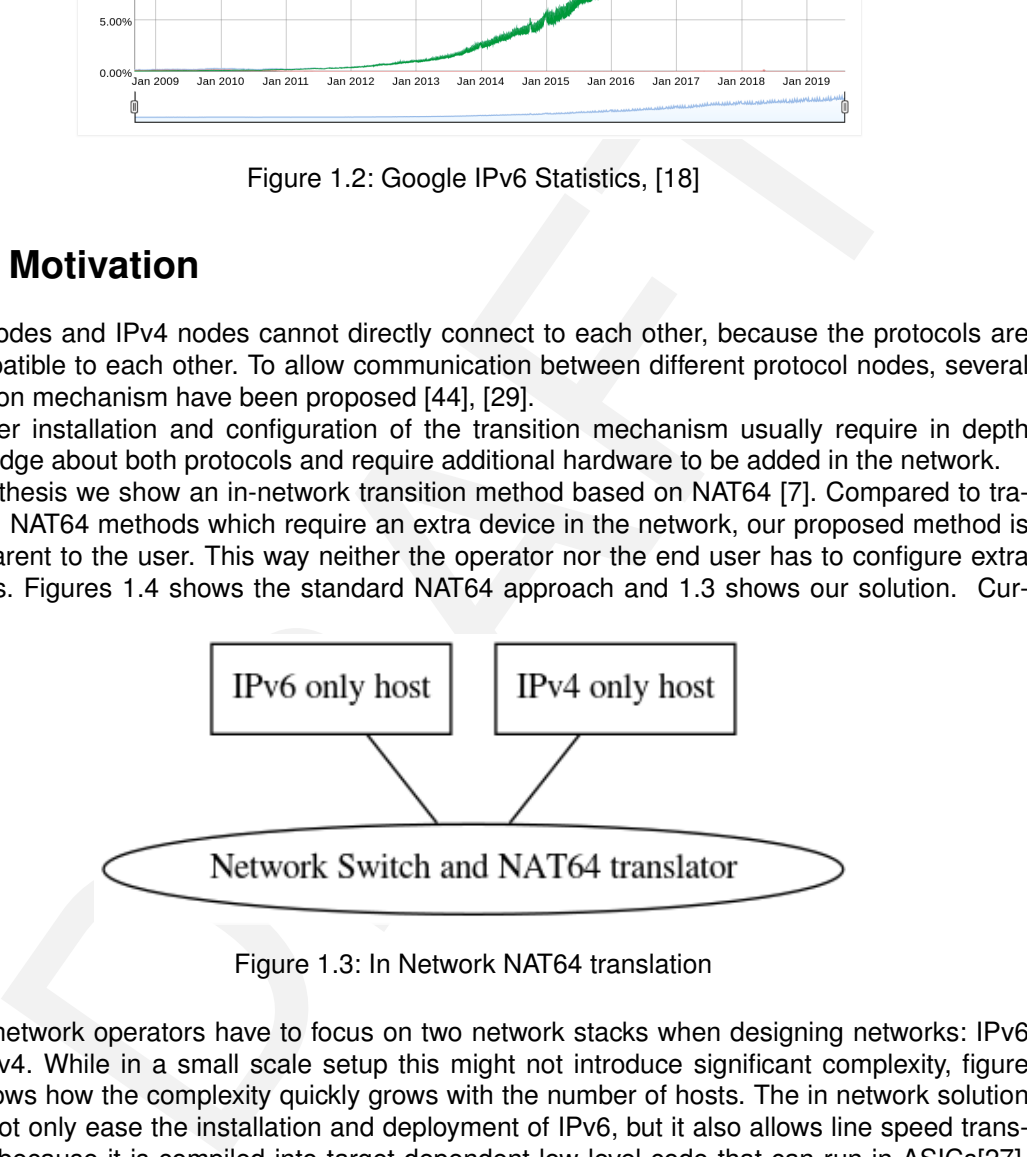

Figure 1.3: In Network NAT64 translation

rently network operators have to focus on two network stacks when designing networks: IPv6 and IPv4. While in a small scale setup this might not introduce significant complexity, figure [1.5](#page-10-1) shows how the complexity quickly grows with the number of hosts. The in network solution does not only ease the installation and deployment of IPv6, but it also allows line speed translation, because it is compiled into target dependent low level code that can run in ASICs[\[27\]](#page-61-4), FPGAs[\[26\]](#page-61-5) or even in software [\[10\]](#page-60-8). Even on fast CPUs, software solutions like tayga [\[24\]](#page-61-6) can be CPU bound and are not capabale of translating protocols at line speed.

<span id="page-10-0"></span>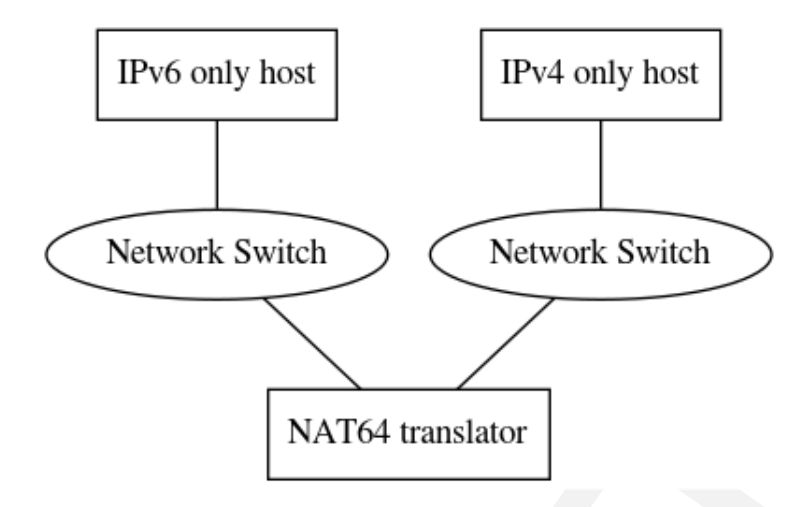

Figure 1.4: Standard NAT64 translation

<span id="page-10-1"></span>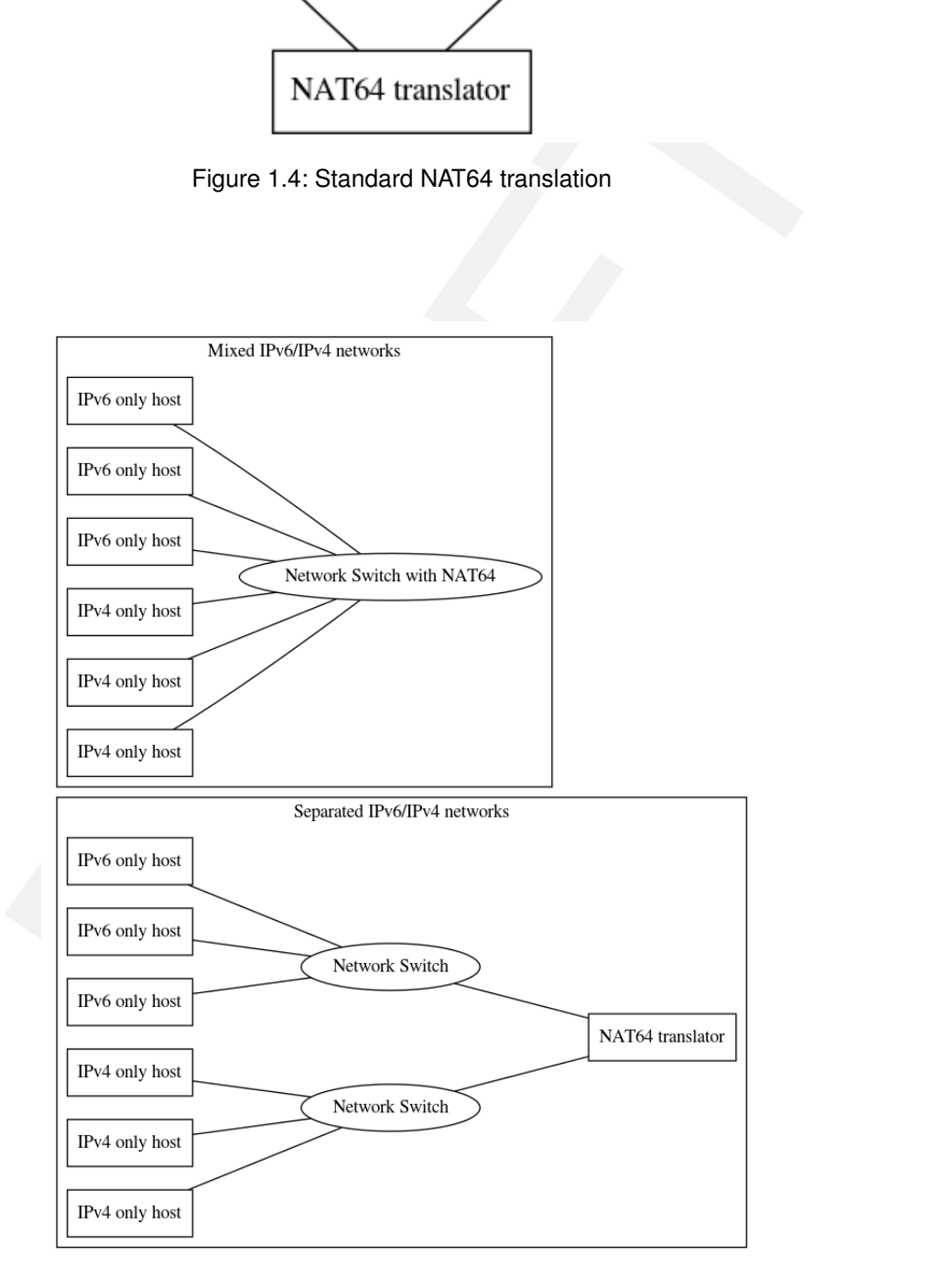

Figure 1.5: Differenent network design with in network NAT64 translation

# <span id="page-12-0"></span>**Chapter 2**

# **Background**

In this chapter we describe the key technologies involved.

# <span id="page-12-1"></span>**2.1 P4**

<span id="page-12-3"></span>P4 is a programming language designed to program inside network equipment. It's main features are protocol and target independence. The *protocol independence* refers to the separation of concerns in terms of language and protocols: P4 generally speaking operates on bits that are parsed and then accessible in the (self) defined structures, also called headers. The general flow can be seen in figure 2.1: a parser parses the incoming packet and prepares it for processing in the switching logic. Afterwards the packets is output and deparsing of the parsed data might follow. In the context of NAT64 this is a very important feature: while the parser will read and parse in the ingress pipeline one protocol (f.i. IPv6), the deparser will output a different protocol (f.i. IPv4). The *target independence* is the second very powerful feature of P4: it allows

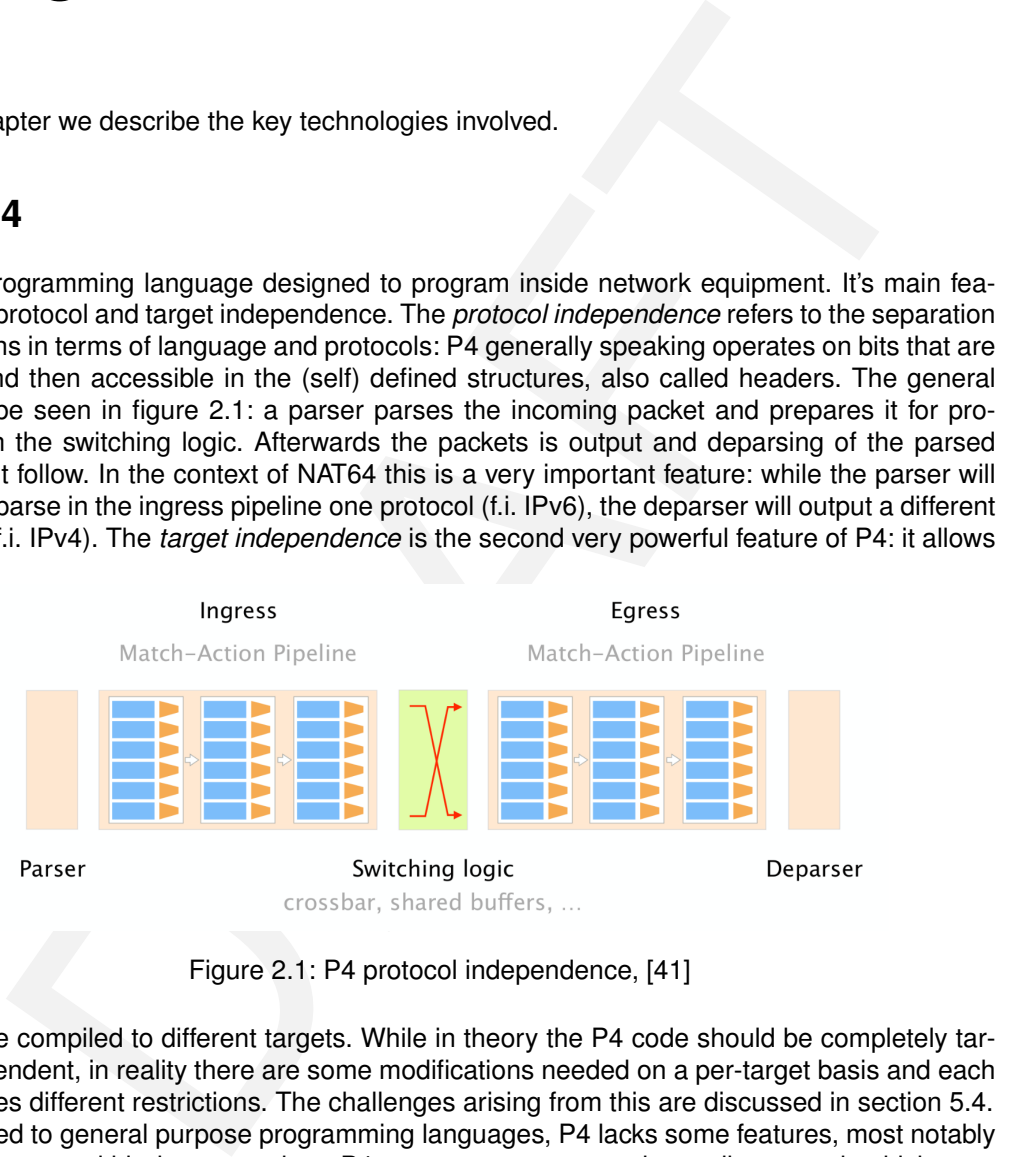

Figure 2.1: P4 protocol independence, [41]

code to be compiled to different targets. While in theory the P4 code should be completely target independent, in reality there are some modifications needed on a per-target basis and each target faces different restrictions. The challenges arising from this are discussed in section [5.4.](#page-24-4) As opposed to general purpose programming languages, P4 lacks some features, most notably loops. However within its constraints, P4 can guarantee operation at line speed, which general purpose programming languages cannot guarantee and also fail to achieve in reality (see section [4.6](#page-23-0) for details).

# <span id="page-12-2"></span>**2.2 IPv6, IPv4 and Ethernet**

The first IPv6 RFC was published in 1998[\[15\]](#page-60-1). Both IPv4 and IPv4 operate on layer 3 of the OSI model. In this thesis we only consider transmission via Ethernet, which operates at layer 2. Inside the Ethernet frame a field named "type" specifies the higher level protocol identifier (0x0800 for IPv4 [\[20\]](#page-61-7) and 0x86DD for IPv6 [\[14\]](#page-60-9). This is important, because Ethernet can only

carry either of the two protocols. The figures [2.3](#page-13-4) and [2.2](#page-13-3) show the packet headers of IPv4 and IPv6. The most notable differences between the two protocols for this thesis are:

- Different address lengths (32 vs 128 bit)
- Lack of checksum in IPv6
- <span id="page-13-3"></span>• Format of Pseudo headers (see section [2.5\)](#page-15-0)

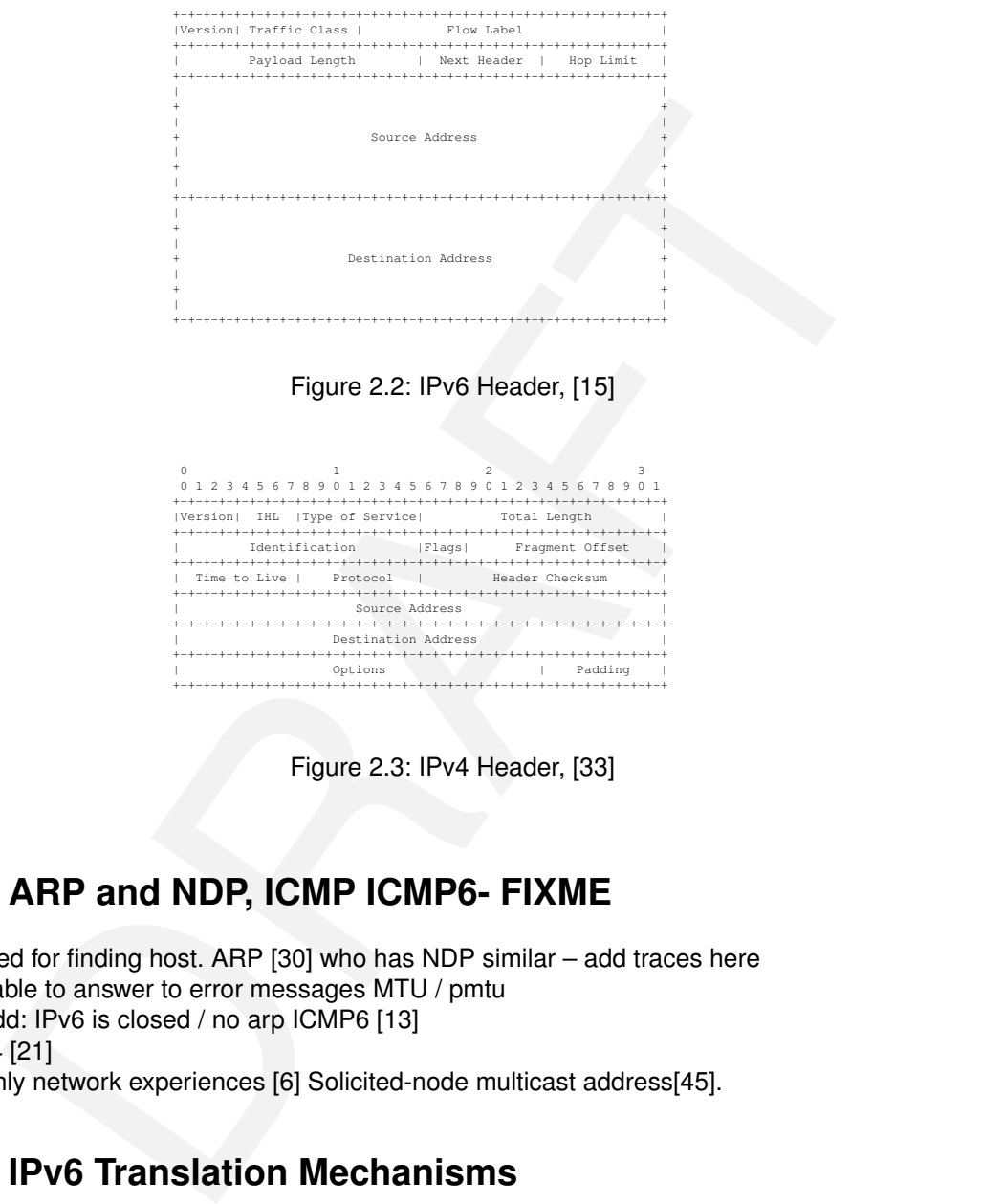

Figure 2.2: IPv6 Header, [15]

<span id="page-13-4"></span>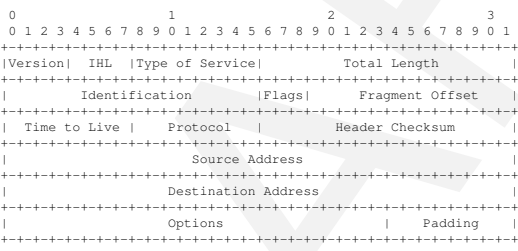

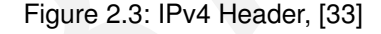

# <span id="page-13-0"></span>**2.3 ARP and NDP, ICMP ICMP6- FIXME**

Required for finding host. ARP [30] who has NDP similar – add traces here being able to answer to error messages MTU / pmtu Also add: IPv6 is closed / no arp ICMP6 [13] DNS64 [21] IPv6 only network experiences [6] Solicited-node multicast address[45].

# <span id="page-13-1"></span>**2.4 IPv6 Translation Mechanisms**

While in this thesis the focus was in NAT64 as a translation mechanism, there are a variety of different approaches, some of which we would like to portray here.

## <span id="page-13-2"></span>**2.4.1 Static NAT64**

Static NAT64 describes static mappings between IPv6 and IPv4 addresses. This can be based on longest prefix matchings (LPM), ranges, bitmasks or individual entries. NAT64 translations as described in this thesis modify multiple layers in the translation process:

• Ethernet (changing the type field)

- IPv4 / IPv6 (changing the protocol, changing the fields)
- TCP/UDP/ICMP/ICMP6 checksums

#### <span id="page-14-0"></span>**2.4.2 Stateful NAT64**

Stateful NAT64 as defined in RFC6146[\[7\]](#page-60-7) defines how to cretate 1:n mappings between IPv6 and IPv4 hosts. The motivation for stateful NAT64 is similar to stateful NAT44[**?**]: it allows translating many IPv6 addresses to one IPv4 address. While the opposite translation is also technically possible, the differences in address space don't justify its use in general.

<span id="page-14-3"></span>Stateful NAT64 in particular uses information in higher level protocols to multiplex connections: Given one IPv4 address and the tcp protocol, outgoing connections from IPv6 hosts can dynamically mapped to the range of possible tcp ports. After a session is closed, the port can be reused again. The selection of mapped ports is usually based on the availability on the IPv4

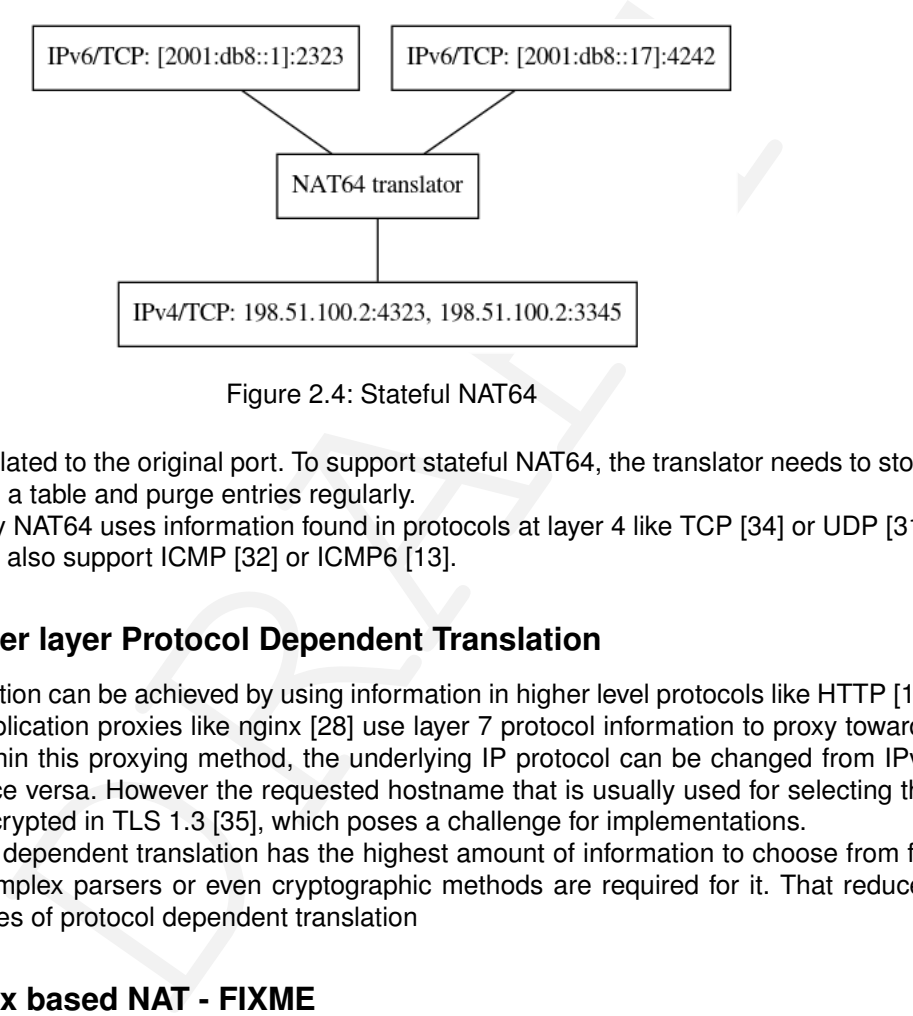

Figure 2.4: Stateful NAT64

side and not related to the original port. To support stateful NAT64, the translator needs to store the mapping in a table and purge entries regularly.

Stateful usually NAT64 uses information found in protocols at layer 4 like TCP [34] or UDP [\[31\]](#page-61-11). However it can also support ICMP [32] or ICMP6 [13].

## <span id="page-14-1"></span>**2.4.3 Higher layer Protocol Dependent Translation**

Further translation can be achieved by using information in higher level protocols like HTTP [\[16\]](#page-60-12) or TLS [\[9\]](#page-60-13). Application proxies like nginx [28] use layer 7 protocol information to proxy towards backends. Within this proxying method, the underlying IP protocol can be changed from IPv6 to IPv4 and vice versa. However the requested hostname that is usually used for selecting the backend is encrypted in TLS 1.3 [35], which poses a challenge for implementations.

While protocol dependent translation has the highest amount of information to choose from for translation, complex parsers or even cryptographic methods are required for it. That reduces the opportunities of protocol dependent translation

## <span id="page-14-2"></span>**2.4.4 Prefix based NAT - FIXME**

Explain how it works in general \*\*\*\* RFC6052 - Defining well known prefix 64:ff9b::/96 - Defining embedding depending on prefix: /32../104 in 8 bit steps - Longer than /96: suffix support - v4 to v6 / vice versa

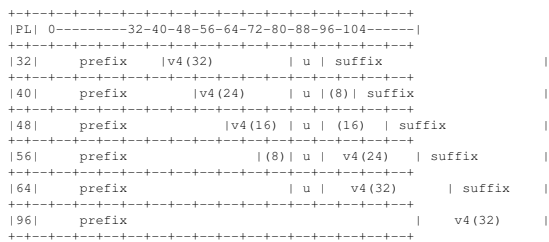

```
***** DONE Case [Pv6 initator<br>
CLOSED: [2019-08-13 Tue 10:59]<br>
- Mapping whole IPv4 Internet in /96 prefix<br>
- Session information for mapping reply<br>
- Timeout handling in controller<br>
***** TODO IPv6 udp -> IPv4<br>
- Got 4-5 
***** TODO Case IPv4 initiator
             - Needs upper level protol
****** Controller Logic
              - controller selects "outgoing" IPv4 address range => base for sessions
- IPv4 addresses can be "random" (in our test case), but need
              to be unique
- switch does not need to know about the "range", only about
              sessions<br>- on session create, controller selects "random" ip (ring?)<br>- on session create, controller selects "random port" (next in range?)<br>- on session create controller adds choice into 2 tables:<br>incoming, outgoing
»> ipaddress.IPv6Network("2001:db8:100::/96")[int(ipaddress.IPv4Address("10.0.0.1"))]
IPv6Address('2001:db8:100::a00:1')
```
from RFC6052

## <span id="page-15-0"></span>**2.5 Protocol Checksums**

<span id="page-15-1"></span>One challenge for translating IPv6-IPv4 are checksums of higher level protocols like TCP and UDP that incorporate information from the lower level protocols. The pseudo header for upper layer protocols for IPv6 is defined in RFC2460 [15] and shown in figure 2.5, the IPv4 pseudo header for TCP and UDP are defined in RFC768 and RFC793 and are shown in [2.6.](#page-15-2) When

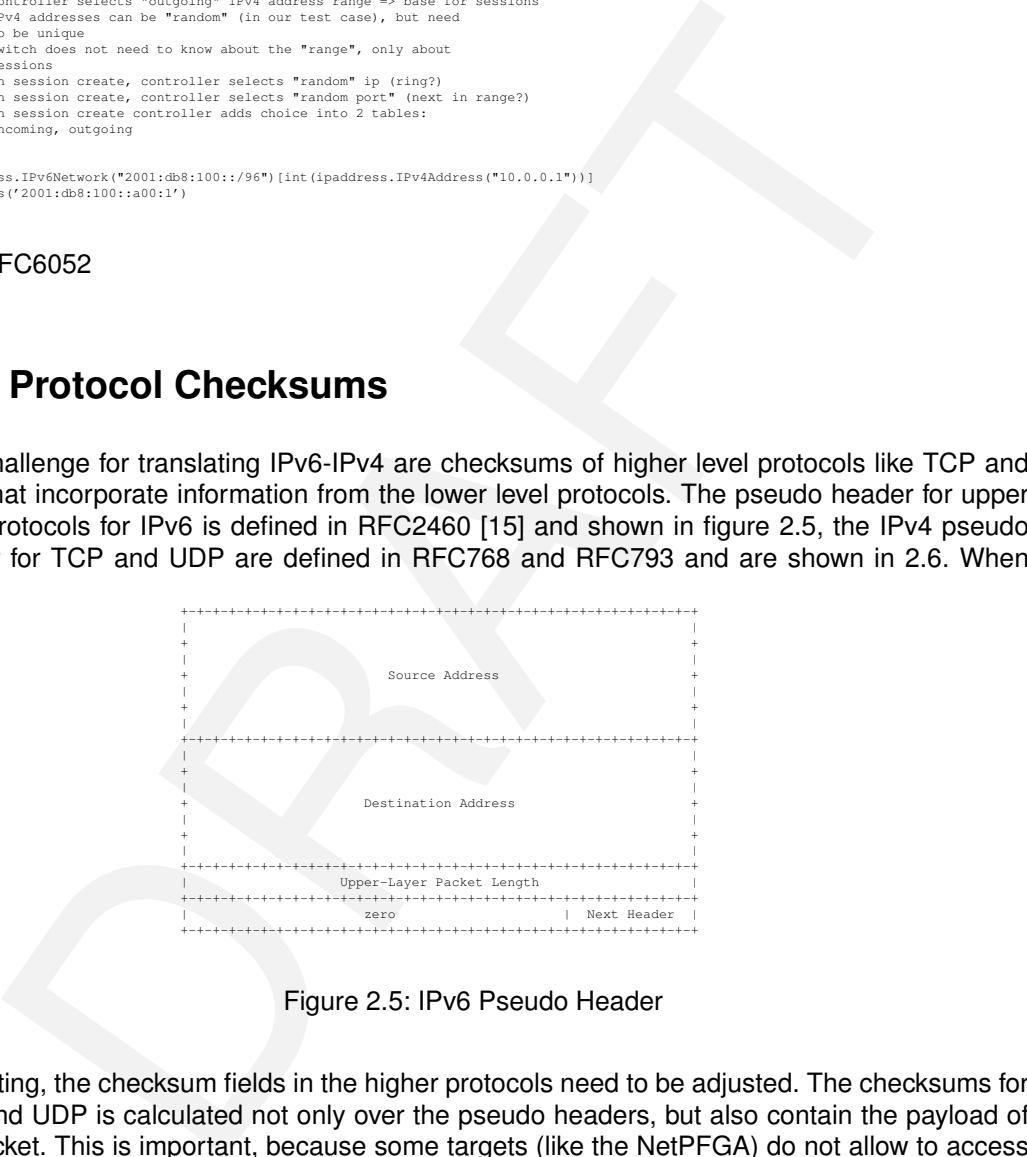

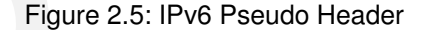

<span id="page-15-2"></span>translating, the checksum fields in the higher protocols need to be adjusted. The checksums for TCP and UDP is calculated not only over the pseudo headers, but also contain the payload of the packet. This is important, because some targets (like the NetPFGA) do not allow to access the payload.

|                     | 7 R |                            |  | 15 16 23 24 |  |  | 31 |
|---------------------|-----|----------------------------|--|-------------|--|--|----|
|                     |     |                            |  |             |  |  |    |
| source address      |     |                            |  |             |  |  |    |
|                     |     |                            |  |             |  |  |    |
| destination address |     |                            |  |             |  |  |    |
|                     |     |                            |  |             |  |  |    |
|                     |     | zero (protocol) UDP length |  |             |  |  |    |
|                     |     |                            |  |             |  |  |    |

Figure 2.6: IPv4 Pseudo Header

<span id="page-16-2"></span>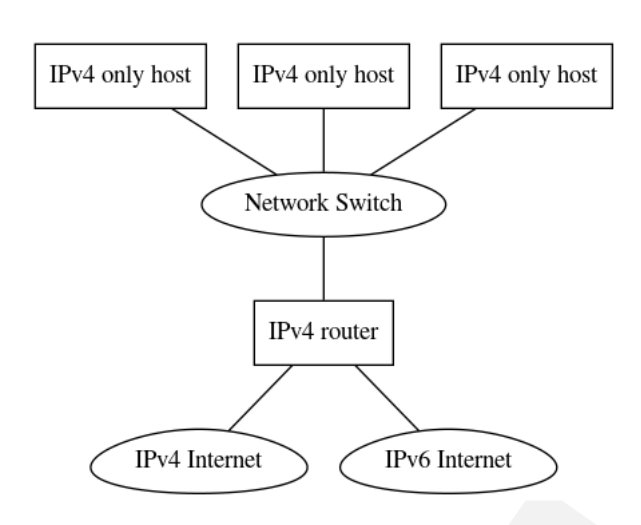

Figure 2.7: IPv4 only network

# <span id="page-16-0"></span>**2.6 Network Designs**

<span id="page-16-3"></span>In relation to IPv6 and IPv4, there are in general three different network designs possible: The oldest form are IPv4 only networks (see figure 2.7. These networks consist of hosts that are either not configured for IPv6 or are even technically incapable of enabling the IPv6 protocol. These nodes are connected to an IPv4 router that is connected to the Internet. That router might be capable of translating IPv4 to IPv6 and vice versa. With the introduction of IPv6, hosts can

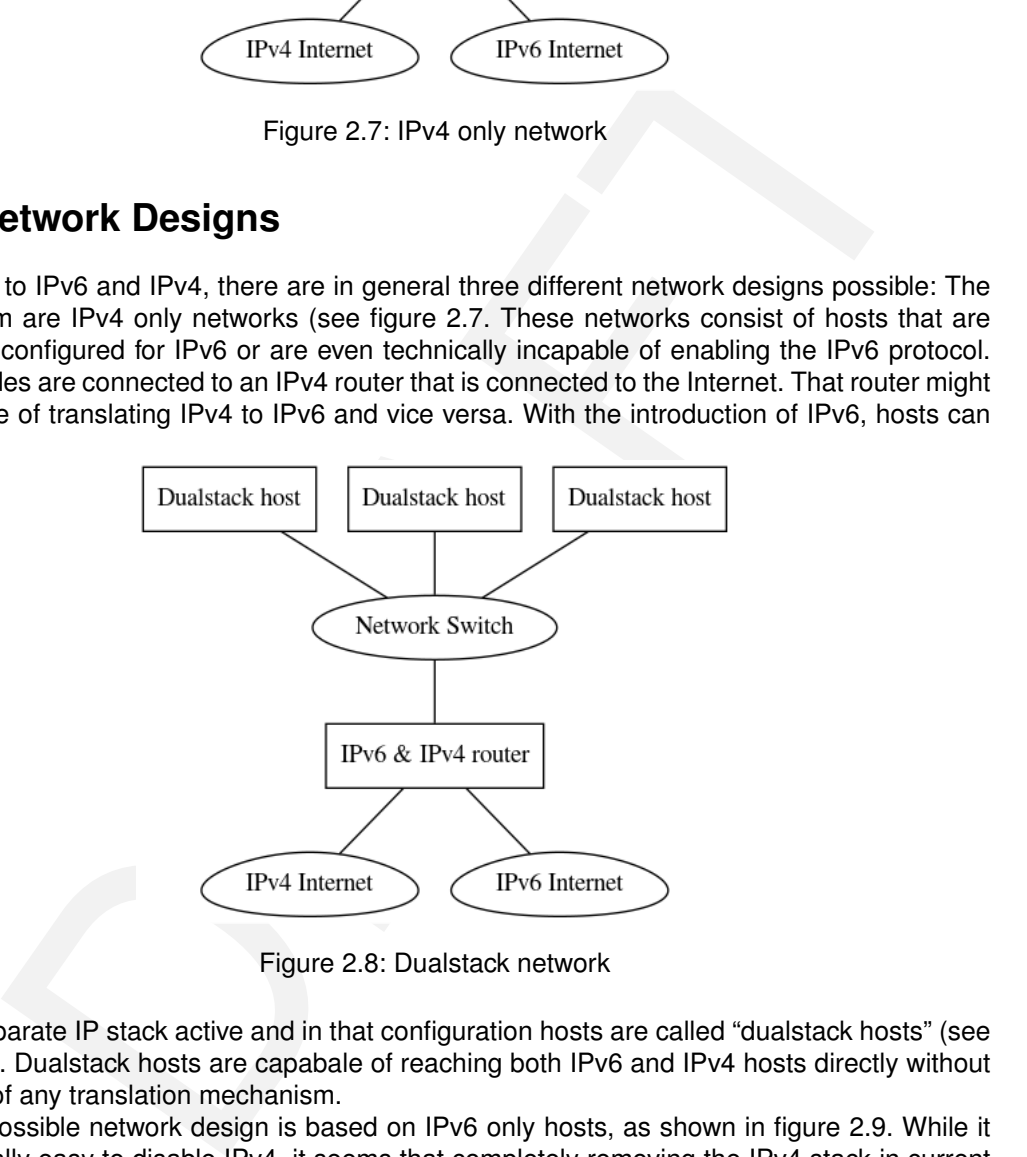

Figure 2.8: Dualstack network

have a separate IP stack active and in that configuration hosts are called "dualstack hosts" (see figure [2.8\)](#page-16-3). Dualstack hosts are capabale of reaching both IPv6 and IPv4 hosts directly without the need of any translation mechanism.

The last possible network design is based on IPv6 only hosts, as shown in figure 2.9. While it is technically easy to disable IPv4, it seems that completely removing the IPv4 stack in current operating systems is not an easy task [\[40\]](#page-61-15). While the three network designs look similar, there are significant differences in operating them and limitations that are not easy to circumvent. In the following sections we describe the limitations and reason how a translation mechanism like our NAT64 implementation should be deployed.

## <span id="page-16-1"></span>**2.6.1 IPv4 only network limitations**

As shown in figures [2.3](#page-13-4) and [2.2](#page-13-3) the IPv4 address size is 32 bit, while the IPv6 address size is 128 bit. Without an extension to the address space, there is no protocol independent mapping of IPv4 address to IPv6 (see section **??**) that can cover the whole IPv6 address space. Thus

<span id="page-17-2"></span>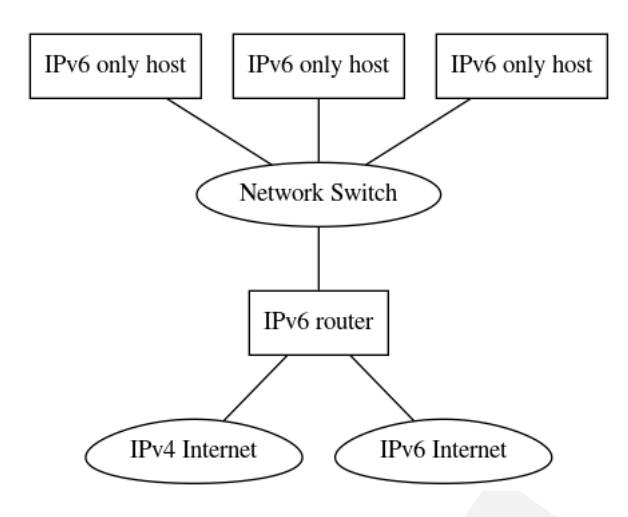

Figure 2.9: IPv6 only network

IPv4 only hosts can never address every host in the IPv6 Internet. While protocol dependent translations can try to minimise the impact, accessing all IPv6 addresses independent of the protcol is not possible.

## <span id="page-17-0"></span>**2.6.2 Dualstack network maintenance**

The finance of the means of the means of the state of the state of the state of the state and the state and the state and the state of the state is not possible.<br>
Dualstack network maintenance is in the IPv6 internet. Whil While dualstack hosts can address any host in either IPv6 or IPv4 networks, the deployment of dualstack hosts comes with a major disadvantage: all network configuration double. The required routing tables double, the firewall rules roughly double<sup>1</sup> and the number of network supporting systems (like DHCPv4, DHCPv6, router advertisement daemons, etc.) also roughly double. Additionally services that run on either IPv6 or IPv4 might need to be configured to run in dualstack mode as well and not every software might be capable of that. So while there is the instant benefit of not requiring any transition mechanism or translation method, we argue that the added complexity (and thus operational cost) of running dual stack networks can be significant.

#### <span id="page-17-1"></span>**2.6.3 IPv6 only networks**

IPv6 only networks are in our opinion the best choice for long term deployments. The reasons for this are as follows: First of all hosts eventually will need to support IPv6 and secondly IPv6 hosts can address the whole 32 bit IPv4 Internet mapped in a single /96 IPv6 network. IPv6 only networks also allow the operators to focus on one IP stack.

<span id="page-17-3"></span><sup>1</sup>The rulesets even for identical policies in IPv6 and IPv4 networks are not identical, but similar. For this reason we state that roughly double the amount of firewall rules are required for the same policy to be applied.

# <span id="page-18-0"></span>**Chapter 3**

# **Design**

Description of the theory/software/hardware that you designed. In this chapter we describe the architecture of our solution.

## <span id="page-18-1"></span>**3.1 General - FIXME**

<span id="page-18-2"></span>The high level design can be seen in figure 3.1: a P4 capable switch is running our code to provide NAT64 functionality. The P4 switch cannot manage its tables on it own and needs support for this from a controller. If only static table entries are required, the controller can also be omitted. However stateful NAT64 requires the use of a control to create session entries in the switch tables. The P4 switch can use any protocol to communicate with controller, as the connection to

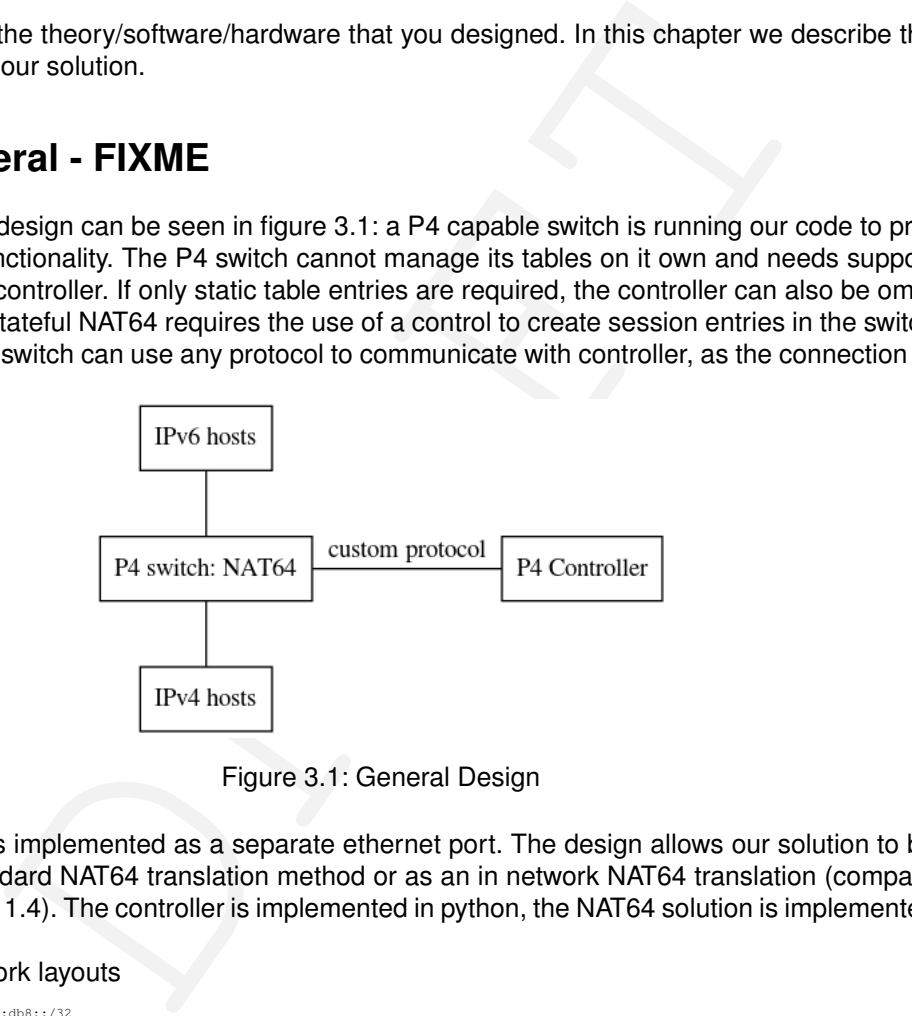

Figure 3.1: General Design

the controller is implemented as a separate ethernet port. The design allows our solution to be used as a standard NAT64 translation method or as an in network NAT64 translation (compare figures [1.3](#page-9-2) and 1.4). The controller is implemented in python, the NAT64 solution is implemented in P4.

#### Describe network layouts

- IPv6 subnet 2001:db8::/32
- IPv6 hosts are in 2001:db8:6::/64 IPv6 default router (::/0) is 2001:db8:6::42/64 IPv4 mapped Internet "NAT64 prefix" 2001:db8:4444::/96 (should
- 
- go into a table)
- IPv4 hosts are in 10.0.4.0/24 IPv6 in IPv4 mapped hosts are in 10.0.6.0/24 IPv4 default router = 10.0.0.42

#### Describe testing methods

```
def test_v4_udp_to_v6(self):<br>print('mx h3 "echo V4-OK | socat - UDP:10.1.1.1:2342"')<br>print('mx h1 "echo V6-OK | socat - UDP-LISTEN:2342"')
       return
```
p4@ubuntu:~\$ mx h1 "echo V6-OK | socat - UDP6-LISTEN:2342" p4@ubuntu:~/master-thesis/bin\$ mx h3 "echo V4-OK | socat - UDP:10.1.1.1:2342"

while true; do mx h3 "echo V4-OK | socat - TCP-LISTEN:2343"; sleep 2; done

```
"echo V6-OK |
TCP6:[2001:db8:1::a00:1]:2343"; sleep 2; done
mx h1 "echo V6-OK | socat - TCP6:[2001:db8:1::a00:1]:2343"
```
# <span id="page-19-0"></span>**3.2 BMV2**

Development of the thesis took place on a software emulated switch that is implemented using Open vSwitch [\[17\]](#page-60-14) and the behavioral model [\[10\]](#page-60-8). The development followed closely the general design shown in section [3.1.](#page-18-1) Within the software emulation checksums can be computed with two different methods:

- Recalculating the checksum by inspecting headers and payload
- Calculating the difference between the translated headers

The BMV2 model is rather sophisticated and provides many standard features including checksumming over payload. This allows the BMV2 model to operate as a full featured host, including advanced features like responding to ICMP6 Neighbor discovery requests [25] that include payload checksums. A typical code to create the checksum can be found in figure 3.2.

```
checksumming for icmp6 na_ns_option */
update_checksum_with_payload(meta.chk_icmp6_na_ns == 1,
{
              hdr.ipv6.src_addr, /* 128 */
hdr.ipv6.dst_addr, /* 128 */
meta.cast_length, /* 32 */
24w0, /* 24 0's */
PROTO_ICMP6, /* 8 */
              hdr.icmp6.type, / * 8 * /<br>hdr.icmp6.code. / * 8 * /hdr.icmp6.c
              hdr.icmp6_na_ns.router,
hdr.icmp6_na_ns.solicitated,
hdr.icmp6_na_ns.override,
              hdr.icmp6_na_ns.reserved,
hdr.icmp6_na_ns.target_addr,
             hdr.icmp6_option_link_layer_addr.type,
              hdr.icmp6_option_link_layer_addr.ll_length,
hdr.icmp6_option_link_layer_addr.mac_addr
       },
hdr.icmp6.checksum,
HashAlgorithm.csum16
\lambda;
```
Figure 3.2: IPv4 Pseudo Header

# <span id="page-19-1"></span>**3.3 NetFPGA**

ecalculating the checksum by inspecting headers and payload<br>
MV2 model is calculated headers<br>
MV2 model is copyrighted and provides many standard features including check<br>
or over payload. [T](#page-19-2)his allows the BMV2 model to ope While the P4-NetFPGA project [26] allows compiling P4 to the NetPFGA, the design slightly varies. In particular, the NetFPGA P4 compiler does not support reading the payload. For this reason it also does not support creating the checksum based on the payload. To support checksum modifications in NAT64 on the NetFPGA, the checksum was calculated on the netpfga using differences between the IPv6 and IPv4 headers. Figure 3.3 shows an excerpt of the code used for calculating checksums in the netpfga. The checksums for IPv4, TCP, UDP and ICMP6 are all based on the "Internet Checksum" ([33], [11]). Its calculation can be summarised as follows:

The checksum field is the 16-bit one's complement of the one's complement sum of all 16-bit words in the header. For purposes of computing the checksum, the value of the checksum field is zero. $<sup>1</sup>$  $<sup>1</sup>$  $<sup>1</sup>$ .</sup>

As the calculation mainly depends on on (1-complement) sums, the checksums after translating the protocol can be corrected by subtracting the differences of the relevant fields. It is notable that not the full headers are used, but the pseudo headers (compare figures [2.5](#page-15-1) and [2.6\)](#page-15-2). To compensate the carry bit, our code uses 17 bit integers for correcting the carry.

<span id="page-19-3"></span><sup>1</sup>Quote from Wikipedia[\[43\]](#page-62-4).

}

}

hdr.tcp.checksum = (bit<16>) tmp;

```
\frac{1}{2}<br>
\frac{1}{2}<br>
\frac{1}{2}<br>
\frac{1}{2}<br>
\frac{1}{2}<br>
\frac{1}{2}<br>
\frac{1}{2}<br>
\frac{1}{2}<br>
\frac{1}{2}<br>
\frac{1}{2}<br>
\frac{1}{2}<br>
\frac{1}{2}<br>
\frac{1}{2}<br>
\frac{1}{2}<br>
\frac{1}{2}<br>
\frac{1}{2}<br>
\frac{1}{2}<br>
\frac{1}{2}<br>
\frac{1}{2}<br>
\frac{1}{2}<br>
 \begin{align} \text{action v4sum()} \{ \text{bit} < 16 > \text{tmp} = 0; \end{align}tmp = tmp + (bit<l6>) hdr.ipv4.src_addr[15:0]; // 16 bit<br>tmp = tmp + (bit<l6>) hdr.ipv4.src_addr[31:16]; // 16 bit<br>tmp = tmp + (bit<l6>) hdr.ipv4.stc_addr[15:0]; // 16 bit<br>tmp = tmp + (bit<l6>) hdr.ipv4.dst_addr[31:16]; //
         tmp = tmp + (bit<16>) hdr.ipv4.totalLen -20; // 16 bit
tmp = tmp + (bit<16>) hdr.ipv4.protocol; // 8 bit
       meta.v4sum = ~tmp;
}
/* analogue code for v6sum skipped */
action delta_tcp_from_v6_to_v4()
\left\{ \right.v6sum();
v4sum();
         bit<17> tmp = (bit<17>) hdr.tcp.checksum + (bit<17>) meta.v4sum;
if (tmp[16:16] == 1) {
tmp = tmp + 1;
tmp[16:16] = 0;
         }
tmp = tmp + (bit<17>) (0xffff - meta.v6sum);
if (tmp[16:16] == 1) {
tmp = tmp + 1;
tmp[16:16] = 0;
```

```
Figure 3.3: Calculating checksum based on header differences
```
# <span id="page-22-0"></span>**Chapter 4**

# **Results**

## **4.1 General**

Parser for all protocols (udp,tcp,icmp,icmp6) BMV2: more feature rich, but software only solution NetFPGA: capabale of line speed Nat64, focused port on nat64

Both support EAMT as defined by RFC7757 [3].

## <span id="page-22-2"></span>**4.2 BMV2**

Responds to icmp, icmp6 ndp [25] arp

test framework openvswitch

Fully functional host Can compute checksums on its own.

<span id="page-22-1"></span>**Example State of the State Property State (State Property)**<br>
Mature rich, but software only solution NetFPGA: capabale of line speed Naté<br>
AMT as defined by RFC7757 [3].<br> **2**<br>
mp, icmp6 ndp [25] arp<br>
openvswitch<br>
host Can focus on typical use cases of icmp, icmp6, the software implementation supports translating echo request and echo reply messages, but does not support all ICMP/ICMP6 translations that are defined in RFC6145[23].

Stateful : no automatic removal

## <span id="page-22-3"></span>**4.3 Tayga**

3gbit

# <span id="page-22-4"></span>**4.4 Jool**

## <span id="page-22-5"></span>**4.5 NetFPGA**

#### Trace files

create mode 100644 pcap/tcp-udp-delta-2019-07-17-1555-hl.pcap<br>create mode 100644 pcap/tcp-udp-delta-2019-07-17-1555-h3.pcap<br>create mode 100644 pcap/tcp-udp-delta-2019-07-17-1557-hl.pcap<br>create mode 100644 pcap/tcp-udp-delt \*\*\* DONE 2019-07-21: Proof of v6->v4 working delta based<br>CLOSED: [2019-07-21 Sun 12:30]<br>#+BEGIN\_CENTER<br>Poap/tcp-udp-delta-from-v6-2019-07-21-0853-h1.pcap | Bin 0 -> 4252 bytes<br>pcap/tcp-udp-delta-from-v6-2019-07-21-0853-h3. \*\*\*\* DONE Testing v4->v6 tcp: ok (version 10.0) CLOSED: [2019-08-04 Sun 09:15] #+BEGIN\_CENTER nico@ESPRIMO-P956:~/master-thesis/bin\$ ./socat-connect-tcp-v4<br>+ echo from-v4-ok<br>+ socat - TCP:10.0.0.66:2345<br>TCPv6-ok<br>Dico@ESPRIMO-P956:~/master-thesis/bin\$ ./socat-listen-tcp-v6 from-v4-ok

```
or section and the section of the section of the section of the section of the section of the section of the section of the section of the section of the section of the section of the section of the section of the section
#+END_CENTER
trace:
 netfpga-nat64-2019-08-04-0907-enp2s0f0.pcap
netfpga-nat64-2019-08-04-0907-enp2s0f1.pcap
**** DONE Testing v4->v6 udp: ok (version 10.1)
trace:
   create mode 100644 pcap/netfpga-nat64-udp-2019-08-04-0913-enp2s0f0.pcap
create mode 100644 pcap/netfpga-nat64-udp-2019-08-04-0913-enp2s0f1.pcap
 *** DONE 2019-08-04: version 10.1/10.2: new maxpacketregion: v4->v6 works
CLOSED: [2019-08-04 Sun 19:42]
 #+BEGIN_CENTER
nico@ESPRIMO-P956:~/master-thesis/bin$ ./init_ipv4_esprimo.sh
nico@ESPRIMO-P956:~/master-thesis/bin$ ./set_ipv4_neighbor.sh
#+END_CENTER
Test 20 first:
 - Does't work -> missed to add table entries
- Does work after setting table entries
- 300 works
- 1450 works
- 1500 does not work
Proof:
   create mode 100644 pcap/netfpga-10.2-maxpacket-2019-08-04-1931-enp2s0f0.pcap
create mode 100644 pcap/netfpga-10.2-maxpacket-2019-08-04-1931-enp2s0f1.pcap
 *** DONE 2019-08-04: test v6 -> v4: works for 1420
CLOSED: [2019-08-04 Sun 20:30]
 Proof:
#+BEGIN_CENTER
   create mode 100644 pcap/netfpga-10.2-fromv6tov4-2019-08-04-1943-enp2s0f0.pcap
create mode 100644 pcap/netfpga-10.2-fromv6tov4-2019-08-04-1943-enp2s0f1.pcap
General result: limited NAT64 is working, however
```
No Payload checksumming - requires controller Hash funktion in Arbeit No NDP, no ARP - focused on key factors of NAT64 translation, other features can be supported by controller

## <span id="page-23-0"></span>**4.6 NAT64 in Software**

Tayga, Jool tayga: Single threaded fork:

| What? | Description | State in P4 | References | |--------------+----------------------------+-------------+------------------------------------------------------| | Jool EAMT | Mapping with tables, multiple entries | Supported | https://www.jool.mx/en/eamt.html, https://www.jool.mx/en/run-eam.html, RFC 7757<br>| Jool SIIT | Mapping IPv6 to range of IPv4, o

# <span id="page-23-1"></span>**4.7 Feature comparison**

speed - sessions - eamt can act as host lpm tables ping ping6 support ndp controller support

# <span id="page-23-2"></span>**4.8 todo - FIXME: remove**

\*\*\*\*\* Dorth eher detailiertes Drawing \*\*\*\*\* Längste Section!

# <span id="page-24-0"></span>**Chapter 5**

# **Conclusion**

Sum up what you have done and recapitulate your key findings.

## <span id="page-24-1"></span>**5.1 Software based NAT64**

## <span id="page-24-2"></span>**5.2 General**

Many misleading

## <span id="page-24-3"></span>**5.3 BMV2**

## <span id="page-24-4"></span>**5.4 P4**

ou have done and recapitulate your key findings.<br> **NATE based NAT64**<br> **PRINCE ATE:**<br> **PRINCE ATE:**<br> **PRINCE ATE:**<br> **PRINCE ATE:**<br> **PRINCE ATE:**<br> **PRINCE ATE:**<br> **PRINCE ATE:**<br> **PRINCE ATE:**<br> **PRINCE ATE:**<br> **PRINCE ATE:**<br> **P** checksumming a frequent problem and helper Many possibilities Protocol independent Easy architecture Limitations in if in action limitations Limits if in actions python2 only - unicode errors IPv6: NDP: not easy to parse, as unknown number of following fields No support for multiple LPM keys in a table, can be solved with ternary matching. switch cannot be used in actions if things don't work, often a checksum problem. if frame checksum, then length of packet is broken

p4c -target bmv2 -arch v1model -std p4-16 "../p4src/static-mapping.p4" -o "/home/p4/master-thesis/p4src"<br>../p4src/static-mapping.p4(366): error: Program is not supported by this target, because table MyIngress.v6\_networks

ipaddress.ip\_network("2001:db8:61::/64") IPv6Network(u'3230:3031:3a64:6238:3a36:313a:3a2f:3634/128')

Fix: from \_\_future\_\_ import unicode\_literals

#### The tooling around P4 is still fragile, encountered many bugs in the development.[\[38\]](#page-61-18) or missing features ([\[37\]](#page-61-19), [\[39\]](#page-61-20)) Hitting expression bug retrieving information from tables

Key and mask for matching destination is in table. We need this information in the action. However this information is not exposed, so we need to specify another parameter with the same information as in the key(s).

Log from slack: (2019-03-14)

nico [1:55 PM]<br>If I use LPM for matching, can I easily get the network address from P4 or do I have to use a bitmask myself? In the latter case it is not exactly clear how to get the ma: Nate Foster [1:58 PM]

You want to retrieve the address in the packet? In a table? And do you want to do the retrieving from the data plane or the control plane? (edited)

 $\frac{1}{2}$  (Fig. 5) and the rest of the state of the state of the state of the state of the state of the state of the state of the state of the state of the state of the state of the state of the state of the state of the nico [2:00 PM]<br>If I have a match in a table that matches on LPM, it can be any IP address in a network<br>For calculating the NAT64/NAT46 translation, I will need the base address, i.e. network address to do subtractions/addi https://gitlab.ethz.ch/nicosc/master-thesis/blob/master/p4src/static-mapping.p4#L73 GitLab p4src/static-mapping.p4 · master · nicosc / master-thesis gitlab.ethz.ch<br>So the action nat64\_static() is used in the table v6\_networks.<br>In v6\_networks I use a match on 'hdr.ipv6.dst\_addr: lpm;'<br>What I would like to be able is to get the network address ; I can do that manually, i Nate Foster [2:15 PM]<br>To make sure I unders ...,<br>erstand, in the data plane, you want to retrieve the address in the lpm pattern? (edited) nico [2:16 PM] I want to retrieve the key Nate Foster [2:16 PM] Wait. The value 'hdr.ipv6.dst\_addr' is the thing used in the match. So you have that. What you don't have is the IPv6 address and mask put into the table by the control plane. I assume you want the latter, right? nico [2:17 PM] For example, if my matching key is 2001:db8::/32 and the real address is 2001:db8::f00, then I would like to retrieve 2001:db8:: and 32 from the table exactly :slightly\_smiling\_face: I can "fix" this by adding another argument, but it feels somewhat wrong to do that Because the table already knows this information

Nate Foster [2:26 PM] I can't think of a way other than the action parameter hack.

#### nico [2:26 PM] Oh, ok

Is it because the information is "lost in hardware"?

Nate Foster [2:31 PM]<br>No you're right that most implementations have the value in memory. And one can imagine a different table API that allowed one to retrieve it in the data plane.<br>But unless I am missing something obvio

#### no meta information

Is there any meta information for "from which table was the action<br>called" available? My use case is having a debug action that sends<br>packets to the controller and I use it as a default\_action in various<br>tables; however kn was called. Is there any kind of meta information which table called me available?

I could work around this by using if(! .. .hit) { my\_action(table\_id) }, but it would not work with using default\_action = ...

#### type definitions separate Code sharing (controller, switch)

\*\*\* DONE Synchronisation with the controller - Double data type definition -> might differ - TYPE\_CPU for ethernet - Port ingress offset (9 vs. 16 bit)

#### No switch in actions, No conditional execution in actions P4os - reusable code

Not addressed so far; how to create re-usable code fragments that can<br>be plugged in easily. There could be a hypothetical "P40S" that<br>manages code fragments. This might include, but not limited to<br>downloading (signed?) sou

idomatic problem: Security issue: not checking checksums before

# <span id="page-25-0"></span>**5.5 NetFGPA - all HERE**

personal note here

tested various kernels for table debugging

MTU limitations: 1500 according to a private mail from Salvator Galea cambridge / uk

long compile process error prone compile process many dependencies lpm not supported! Netpfga live, Vivado SDNET xx k lines of supporting code

Vivado installation: silent errors, infinite loop, missing libncurses5

82k lines of code that are interdependent Many non critical error messages on the way Zero exit fatal errors

missing / spreaded documentation

tcpdump on local nfX doesn't work -> can only debug on other endpoint

**g** (internal paramig errors<br>
up internal paramig errors<br>
the card working with bitsteam<br>
ing breaks the compile process<br>
state the change of the card with the set of the set of the card of the card of the card of the card First card: Writing tables fails hardware debug shows some errors but hardware debug on correct card also shows some error Debug ioctl errors when writing table entries Output all ports -> port mapping documented only in a testdata script hwtest: Execution fails due to missing djtgcfg no payload accessq Many workarounds Table size 63, table size 64, Table entries require arguments of all possible actions, not only used one. Compile time hours Silent errors Unclear errors: broken board Due to the very fragile nature of the build framework from the NetFPGA-Live repository, Renaming VARIABLES in the definition of Reproducibility: hours for finding right output ports packet size / annotation Needed to debug internal parsing errors 3x rebooting to get card working with bitstream Variable renaming breaks the compile process

It seems I was really mistaken for the last weeks<br>If I am not totally mistaken, the following is happening with the netpfga:<br>I was testing sending and receiving packets on the same computer; so I sent a packet on nfX and e

Now with the card connected to another host, sending neighbor solicitation, I see duplicated packets on the other host - so it seems that it might have worked all the time

#### debugging generated tcl code to debug impl1 error Cable problems:

[ 488.265148] ixgbe 0000:02:00.0: failed to initialize because an unsupported SFP+ module type was detected.<br>[ 488.265157] ixgbe 0000:02:00.0: Reload the driver after installing a supported module.<br>[ 488.265605] ixgbe 0000

function syntax not supported, using defines instead 4-6 MB logfiles for a compile process. confusing messages

WARNING: command 'get user parameter' will be removed in the 2015.3 release, use 'get user parameters' instead

#### critical non critical errors

CRITICAL WARNING: [BD 41-737] Cannot set the parameter TRANSLATION\_MODE on /axi\_interconnect\_0. It is read-only.

- step9 (sume simulation, the longest step) in the process calls
- "config\_writes.py" - config\_writes.py fails with a syntax error, as it is incomplete
- python code
- 
- 
- 
- 
- config\_writes.yp and config\_writes.sh are generated by<br>- gen\_config\_writes.py<br>- gen\_config\_writes.py<br>- config\_writes.txt is created in step 5 (samet simulation)<br>- step 5 consists of running xsc, xelab and xsim<br>- xsim (re
- 
- SimpleSumeSwitch\_tb#work.glb1<br>
 it seems (by grep -r) that ./Testbench/SimpleSumeSwitch\_tb.sv is<br>
responsible for writing config\_writes.txt<br>
 It seems that the "task" "SV\_write\_control" inside that file is<br>
responsible f
- 
- Cannot easily run P4 on notebook changes to the system very invasive
- Varous compiler bugs/limitations Very very deep rabbithole problems
- Hanging/sleeping issue unclear whether it does something or
- not
- Open impl\_1 error with unclear reason
- logfiles referenced that don't exist<br>Run output will be captured here: /home/nico/projects/P4-NetFPGA/contrib-projects/sume-sdnet-switch/projects/minip4/simple\_sume\_switch/hw/project/simple\_sume\_switch.runs/sy<br>Run output

control\_sub\_m02\_data\_fifo\_0\_synth\_1: /home/nico/projects/P4-NetFFGA/contrib-projects/sume-sdnet-switch/projects/minip4/simple\_sume\_switch/hw/project/simple\_sume\_switch.run:<br>nico@nsg-System:-/master-thesis/netpfgA/minip4/te

- Wrong warnings: using 2018.2, getting warnings about things removed in 2015.3 WARNING: command 'get\_user\_parameter' will be removed in the 2015.3

release, use 'get\_user\_parameters' instead

- A script/makefile generates a python script that generates a shell<br>script and later then a python script. If there is a mistake in<br>generating the first python script (syntax ok, but content is<br>not correct) then a much la "warning".

Most of the error and warning messages seem to be non-critical<br>(even if saying they are). Then there are a variety of INFO<br>messages that actually constitute ERROR messages, but are not<br>flagged as such nor do they cause the

#### LPM tables don't work match type exact - table must be at least 64 in size multiple reboots sometimes required for flashing Damaged, enlarged packets

\*\* The NetPFGA saga

Problems encountered: - The logfile for a compile run is 10k+ lines - Many logged errors can actually be ignored (?) like:

2.<br>
A comptis una tradicional times<br>
A comptis una tradicional times<br>
A comptis una tradicional entropy and the comptis unit of the state of the state of the state of the comptete of the state of the state of the state of ERROR: [VRFC 10-1491] unexpected EOF [/home/nico/master-thesis/netpfga/minip4/nf\_sume\_sdnet\_ip/SimpleSumeSwitch/S\_CONTROLLERs.HDL/S\_CONTROLLER\_SimpleSumeSwitch.vp:37]<br>ERROR: [VRFC 10-426] cannot find port tuple\_out\_sume\_me leSumeSwitch/SimpleSumeSwitch.v:332]<br>ERROR: [VRFC 10-2063] Module <S\_RESETTER\_lookup> not found while processing module instance <S\_RESET\_clk\_lookup> [/home/nico/master-thesis/netpfga/minip4/simple\_sume\_s<br>SimpleSumeSwitch/ h/SimpleSumeSwitch.v:436] ERROR: [VRFC 10-2063] Module <TopPipe\_lvl\_t> not found while processing module instance <TopPipe\_lvl> [/home/nico/master-thesis/netpfga/minip4/simple\_sume\_switch/hw/project/simple\_sume\_switch.srcs/sources\_1/ip/nf\_sume\_sdnet\_ip/nf\_sume\_sdnet\_ip/SimpleSumeS witch/SimpleSumeSwitch.v:474]<br>ERROR: [VRFC 10-2063] Module <dummy\_table\_for\_netpfga\_t> not found while processing module instance <dummy\_table\_for\_netpfga> [/home/nico/master-thesis/netpfga/minip4/<br>ume\_sdnet\_ip/SimpleSumeS witch/SimpleSumeSwitch.v:561] # launch\_simulation -simset sim\_1 -mode behavioral<br>INFO: [Vivado 12-5698] Checking validity of IPs in the design for the 'XSim' simulator...<br>CRITICAL WARNING: [BD 41-1356] Address block </M04\_AXI/Reg> is not mapped into </ WARNING: [VRFC 10-756] identifier state is used before its declaration [/home/nico/master-thesis/netpfga/minip4/simple\_sume\_switch/hw/project/simple\_sume\_switch.srcs/s<br>WARNING: [VRFC 10-756] identifier ready\_count is used INFO: [#UNDEF] Sorry, too many errors..<br>ERROR: [XSIM 43-3322] Static elaboration of top level Verilog design unit(s) in library work failed.<br>INFO: [USF-XSim-69] 'stap results log file://home/nico/master-thesis/netpfga/mini nico@nsg-System:~/master-thesis\$ find . -name elaborate.log nico@nsg-System:~/master-thesis\$ find ~ -name elaborate.log nico@nsg-System:~/master-thesis\$ - Scripts that "fail" (generate wrong data) do exit 0 -> There is no easy / reliable error detection<br>- Writing tables resulted in ioctl errors<br>- Hardware test: unclear if first board was/is broken or not,<br>- Hardware test: unclear if first board was/is broken or not,<br>- Many scri dencies - There is basically no documentation for someone who "just wants to compile from P4 to netpfga" or A LOT of documentation (if vivado, vhld, sdnet documentation is counted)<br>— Very high complexity in toolchain, scripts that are generated<br>+ cd /home/nico/projects/P4-NetFPGA/contrib-projects/sume-sdnet-switch/projects/minip4/simple\_sume\_switch/test/sim\_switc rm -f config\_writes.py\* rm -f \*.pyc nico@nsg-System:~\$ cat /home/nico/projects/P4-NetFPGA/contrib-projects/sume-sdnet-switch/projects/minip4/testdata/config\_writes.py from NFTest import \* NUM\_WRITES =  $4$ def config\_tables():<br>
infect\_regwrite(0x44020050, 0x22222208)<br>
infest\_regwrite(0x44020054, 0x00000822)<br>
infest\_regwrite(0x44020080, 0x00000021)<br>
infest\_regwrite(0x44020040, 0x00000001)<br>
infest\_regwrite(0x44020040, 0x000000 \${SUME\_SDNET}/sw/sume/rwaxi -a 0x44020050 -w 0x22222208 \${SUME\_SDNET}/sw/sume/rwaxi -a 0x44020054 -w 0x00000822 \${SUME\_SDNET}/sw/sume/rwaxi -a 0x44020080 -w 0x00000201 \${SUME\_SDNET}/sw/sume/rwaxi -a 0x44020040 -w 0x00000001 nico@nsg-System:~\$

– Misleading errors like<br>ERROR: [USF-XSim-62] 'elaborate' step failed with error(s). Please check the Tcl console output or '/home/nico/master-thesis/netpfga/minip4/simple\_sume\_switch/hw/proje<br>nico@nsq-System:~/master-thes

ls: cannot access '/home/nico/master-thesis/netpfga/minip4/simple\_sume\_switch/hw/project/simple\_sume\_switch.sim/sim\_1/behav/xsim/elaborate.log': No such file or directory

or any treatmental projects and the stress and the stress and the stress and the stress and the stress and the stress and the stress and the stress and the stress and the stress and the stress and the stress and the stress - not using raise() and hiding source of errors (\_hexify) - sometimes flashing fails: #+BEGIN\_CENTER nico@nsq-System:~/projects/P4-NetFPGA/contrib-projects/sume-sdnet-switch/projects/minip4/simple\_sume\_switch/bitfiles\$ sudo bash -c ". \$HOME/master-thesis/netpfga/bashinit ++ which vivado + xilinx\_tool\_path=/opt/Xilinx/Vivado/2018.2/bin/vivado + bitimage=minip4.bit<br>+ configWrites=config\_writes.sh<br>+ '[' -z config\_writes.sh ']'<br>+ '[' /opt/Xilinx/Vivado/2018.2/bin/vivado == " ']'<br>+ '[' /opt/Xilinx/Vivado/2018.2/bin/vivado == " ']' + rmmod sume\_riffa + xsct /home/nico/projects/P4-NetFPGA/contrib-projects/sume-sdnet-switch/tools/run\_xsct.tcl -tclargs minip4.bit<br>rlwrap: warning: your \$TERM is 'screen' but rlwrap couldn't find it in the terminfo database. Expect some prob RUN loading image file.<br>minip4.bit<br>100% 19MB 1.7MB/s 00:11<br>fpga configuration failed. DONE PIN is not HIGH invoked from within "::tcf::eval -progress ::xsdb::print\_progress {::tcf::cache\_enter tcfchan#0 {tcf\_cache\_eval {process\_tcf\_actions\_cache\_client ::tcfclient#0::arg}}}" (procedure "::tcf::cache\_eval\_with\_progress" line 2) "invoked from within<br>":tcf::cache\_eval\_with\_progress [dict get \$arg chan] [list process\_tcf\_actions\_cache\_client \$argvar] \$progress"<br>(procedure "process\_tcf\_actions" line 1)<br>"invoked from within<br>"process\_tcf\_actions \$arg : "fpga -f \$bitimage" (file "/home/nico/projects/P4-NetFPGA/contrib-projects/sume-sdnet-switch/tools/run\_xsct.tcl" line 33) + bash /home/nico/projects/P4-NetFPGA/contrib-projects/sume-sdnet-switch/tools/pci\_rescan\_run.sh<br>+ rmmod sume\_riffa<br>+ rmmod: Sume\_riffa<br>rmmod: ERROR: Module sume\_riffa is not currently loaded + modprobe sume\_riffa + ifconfig nf0 up nf0: ERROR while getting interface flags: No such device + ifconfig nf1 up nf1: ERROR while getting interface flags: No such device + ifconfig nf2 up nf2: ERROR while getting interface flags: No such device + ifconfig nf3 up<br>nf3: ERROR while getting interface flags: No such device<br>+ bash config\_writes.sh<br>nico@nsq-System:~/projects/P4-NetFPGA/contrib-projects/sume-sdnet-switch/projects/minip4/simple\_sume\_switch/bitfiles\$

#+END\_CENTER

# <span id="page-28-0"></span>**5.6 Real world applications**

Can be deployed using the netpfga. Or Barefoot or Arista.

# <span id="page-28-1"></span>**5.7 Outlook**

What are the consequences of your work for future work?

Different HW

Speed only limited to line speed. Could be running at 100 Gbit/s without modifications.

PMTU handling error cases

Our algorithm uses the IPv4-Compatible IPv6 Address[19] to embed IPv4 addresses. However RFC6052[\[8\]](#page-60-17) defines different embeddings depending on the prefix size. A future version should support these schemes to be compatible to other implementations.

No fragmentation No address / mac learning

No DNS64 has already been solved in a different domain - could even do transparent / in network modification \*\*\*\* Incomplete NDP Very limited option support No resolution of hardware addresses

# <span id="page-28-2"></span>**5.8 Closing words (NAME?)**

While the port to NetPFGA was significantly more effort then expected, the learnings of the different layers were very much appreciated / liked It was a

# <span id="page-28-3"></span>**5.9 todo - FIXME: remove**

\*\*\*\*\* Summary eher kurz

\*\*\*\*\* Outlook als subsection!

# <span id="page-30-0"></span>**Appendix A**

# **Resources and code repositories**

The following sections describe how to acquire the resources to reproduce the test results. All compilations were made on Ubuntu 16.04 with kernels

- 4.15.0-54-generic (Supporting Desktop),
- 4.4.0-143-generic (BMV2 test VM)
- 4.15.0-55-generic (Desktop with NetFPGA

# <span id="page-30-1"></span>**A.1 Master Thesis**

The master thesis including all self developed source code is available by git via

git clone git@gitlab.ethz.ch:nicosc/master-thesis.git

It can be browsed online on https://gitlab.ethz.ch/nicosc/master-thesis.

# <span id="page-30-2"></span>**A.2 Xilinx Toolchain**

A prerequisite for building the NetFGPA source code is the installation of

- Xilinx\_SDNet\_2018.2\_1005\_9
- Xilinx\_Vivado\_SDK\_2018.2\_0614\_1954

Both tools need to be installed to /opt/Xilinx/, as paths are hardcoded in various places.

# <span id="page-30-3"></span>**A.3 NetFGPA support scripts**

To be able to compile P4 source code to the NetFPGA the collection of scripts, Makefiles and sample code of P4-NetFGPA is required.

ing sections describe how to acquire the resources to reproduce the test results. All<br>ns were made on Ubuntu 16.04 with Kernels<br>0-54-generic (Supporting [D](git@github.com:NetFPGA/P4-NetFPGA-live.git)esktop),<br>1-143-generic (BMV2 test VM)<br>1-143-generic (Desktop with Ne The repository git@github.com:NetFPGA/P4-NetFPGA-live.git needs to be cloned to "projects" subdirectory as "P4-NetPFGA" of the user that wants to compile the source code. Access to the repository is granted after applying for access as described on <https://github.com/NetFPGA/P4-NetFPGA-public/wiki>. After that the variable P4\_PROJECT\_NAME  $\ln$  /projects/P4-NetFPGA/tools/settings.sh needs to be modified to read export P4\_PROJECT\_NAME=minip4  $instead$  of export P4\_PROJECT\_NAME=switch\_calc.

Sample code for installation:

mkdir -p ~/projects<br>-it alone diferithu git clone git@github.com:NetFPGA/P4-NetFPGA-live.git P4-NetFPGA sed -i 's/\(P4\_PROJECT\_NAME=\).\*/\1minip4/' ~/projects/P4-NetFPGA/tools/settings.sh

Version **v1.3.1-46-g97d3aaa** of the P4-NetPFGA repository was used for creating the bitfiles of this project.

nico@nsg-System:~/projects/P4-NetFPGA\$ git describe -always v1.3.1-46-g97d3aaa

# <span id="page-32-0"></span>**Appendix B**

# **BMV2 environment and tests**

All BMV2 based compilations were made with the following compiler:

p4@ubuntu:~\$ p4c -version p4c 0.5 (SHA: 5ae30ee)

assed compilations were made with the following compiler:<br>
station is based on the vagrant files that were provided in the "Advanced Topics in<br>
ration is based on the vagrant islamic transmission of the Character of ETHZ ( The installation is based on the vagrant files that were provided in the "Advanced Topics in Communication Networks Fall 2018" course of ETHZ (<https://adv-net.ethz.ch/2018/>) and contains p4tools as well as all utilities that came with the vagrant installation.

# <span id="page-32-1"></span>**B.1 Diff based checksumming**

For running the diff based checksum code, the following steps are necessary: Compiling the p4 code and starting the switch:

cd ~/master-thesis/p4app sudo p4run -config nat64-diff.json

Starting the controller which sets up the required table entries:

cd ~/master-thesis/p4app sudo python ./controller.py -mode range\_router

# <span id="page-34-0"></span>**Appendix C**

# **NetFPGA environment and tests**

# **C.1 NetFPGA Setup**

Description of installation, commit of netpfga-live

# <span id="page-34-2"></span>**C.2 NetFPGA NAT64 Test cases**

#### todo: add graphic of nsg <-> esprimo cabling

ip addr add 10.0.0.42/24 dev enp2s0f0

# Adding necessary ARP entries: for the virtual IPv4 address(es) ip neigh add 10.0.0.6 lladdr f8:f2:1e:09:62:d1 dev enp2s0f0 ip neigh add 10.0.0.42 lladdr f8:f2:1e:09:62:d1 dev enp2s0f0

#### For all test cases the following network settings on esprimo:

```
EPGA Setup<br>
Installation, commit of netpfga-live<br>
PGA NAT64 Test cases<br>
Notice of nsg <> esprimo cabling<br>
Nation consider the consideration of the stress consideration<br>
Installation of the consideration of the stress con
12: enp2s0f0: <BROADCAST,MULTICAST,UP,LOWER_UP> mtu 1500 qdisc mq state UP group default qlen 1000
link/ether f8:f2:1e:09:62:d0 brd ff:ff:ff:ff:ff:ff
inet 10.0.0.42/24 scope global enp2s0f0
valid_lft forever preferred_lft forever
inet6 fe80::faf2:1eff:fe09:62d0/64 scope link
valid lit forever preferred lit forever<br>
valid lit england is englanded by the state UP group default qlen 1000<br>
link/ether f8:f2:le:09:62:dl brd ff:ff:ff:ff:ff:ff:ff<br>
into 2001:db8:42:42/64 scope global<br>
valid_lit forever
```
## <span id="page-34-3"></span>**C.2.1 Test 1: IPv4 egress settings work**

Scenario: simple egress port setting for the IPv4 addresses Step 1: getting correct values for table entries from python:

```
»> int(ipaddress.IPv4Address(u"10.0.0.42"))
167772202
»> int(ipaddress.IPv4Address(u"10.0.0.4"))
167772164
»>
```
#### Step 2: setting table netries

```
% table_cam_add_entry realmmin_v_networks_0 realmmin.set_egress_port 167772202 => 16 0 0 0 0<br>fields = [(u'hit', 1), (u'action_run', 3), (u'out_port', 8), (u'out_port', 8), (u'mac_addr', 48), (u'task', 16), (u'able_id', 16)
% table_cam_add_entry realmain_v4_networks_0 realmain.set_egress_port 167772164 => 16 0 0 0 0<br>fields = [(w'hit', 1), (w'action_run', 3), (w'out_port', 8), (w'out_port', 8), (w'mac_addr', 48), (w'task', 16), (w'table_id', 1
```
WROTE 0x44020280 = 0x0000<br>WROTE 0x44020288 = 0x10000000<br>WROTE 0x44020288 = 0x10000000<br>READ 0x44020240 = 0x0001<br>WROTE 0x44020244 = 0x0001<br>READ 0x44020244 = 0x0001<br>READ 0x44020244 = 0x0001 success »

#### Step 3: setting arp entries

root@ESPRIMO-P956:~# ip neigh add 10.0.0.6 lladdr f8:f2:1e:09:62:d1 dev enp2s0f0 root@ESPRIMO-P956:~# ip neigh add 10.0.0.4 lladdr f8:f2:1e:09:62:d1 dev enp2s0f0

Step 3: generating test packets, expecting 4 packets to show up on enp2s0f0:

nico@ESPRIMO-P956:-S sudo tcpdump -ni enp2s0f0<br>tcpdump: verbose output suppressed, use -v or -vv for full protocol decode<br>listening on enp2s0f0, link-type EN1OMB (Ethernet), capture size 262144 bytes<br>10:49:28.200407 IP 10

#### Result: sucess

#### <span id="page-35-0"></span>**C.2.2 Test 2: IPv6 egress**

Similar to the IPv4 setting before, just for IPv6. Step 1: getting IP address values

%\rightml (ipaddress.IPv6Address(u"2001:db8:42::4"))<br>42540766411362381960998550477184434180L<br>%\rightml (ipaddress.IPv6Address(u"2001:db8:42::6"))<br>42540766411362381960998550477184434182L<br>%\ri(ipaddress.IPv6Address(u"2001:db

#### Step 2: setting table entries

 $R = 0.2433$ <br>  $R = 0.2433$ <br> % table cam\_add\_entry realmain\_v6\_networks\_0 realmain.set\_egress\_port 42540766411362381960998550477184434182 => 64 0 0 0 0<br>fields = [(w'hit/, 1), (w'action\_run', 3), (w'out\_port', 8), (w'out\_port', 8), (w'ac\_addr', 48), (w » table\_cam\_add\_entry realmain\_v6\_networks\_0 realmain.set\_egress\_port 42540766411362381960998550477184434242 => 64 0000<br>fields = [(u'hit', l), (u'action\_run', 3), (u'out\_port', 8), (u'out\_port', 8), (u'mac\_addr', 48), (u't WROTE 0x44020350 = 0x0042<br>WROTE 0x44020354 = 0x0000<br>WROTE 0x44020358 = 0x420000<br>WROTE 0x44020358 = 0x20010db8<br>WROTE 0x44020360 = 0x0000<br>WROTE 0x44020384 = 0x0000<br>WROTE 0x44020388 = 0x0000<br>WROTE 0x44020388 = 0x0001<br>NROTE 0x WROTE 0x44020340 = 0x0001 READ 0x44020344 = 0x0001 READ 0x44020344 = 0x0001 success

#### Step 3: setting neighbor entries

»

nico@ESPRIMO-P956:~\$ sudo ip -6 neigh add 2001:db8:42::6 lladdr f8:f2:1e:09:62:d0 dev enp2s0f1 nico@ESPRIMO-P956:~\$ sudo ip -6 neigh add 2001:db8:42::4 lladdr f8:f2:1e:09:62:d0 dev enp2s0f1

#### Step 4: generating test packets

```
nico@ESPRIMO-P956:~$ ping6 -c2 2001:db8:42::6
PING 2001:db8:42::6(2001:db8:42::6) 56 data bytes
```
nico@ESPRIMO-P956:-\$ sudo topdump -ni enp2s01<br>topdump: verbose output suppressed, use -v or -vv for full protocol decode<br>listening on enp2s0fl, link-type ENIOMB (Ethernet), capture size 262144 bytes<br>11:30:17.287597 IF6 200

Result: success, packet is seen twice.

#### <span id="page-36-0"></span>**C.2.3 Test 3: NAT64**

Additionally to the preparations done in test 1 and 2, the following steps were taken: Step 1: getting IP address values via Python

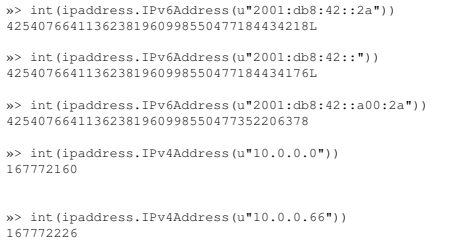

#### Add table entry for 2001:db8:42:2a to be translated to 10.0.0.42:

entry for 2001:db8:42:2a to be translated to 10.0.0.42:<br>
<br>
Entry interesting continues and the second continues and the second continues and the second continues and the<br>
<br>
Continues and the second control of the second co » table\_cam\_add\_entry realmain\_nat64\_0 realmain.nat64\_static 42540766411362381960998550477184434218 => 42540766411362381960998550477184434176 167772160 4254076641136238190<br>fields = [(u'hit', 1), (u'action\_run', 3), (u'v6\_ CAM\_Init\_ValidateContext() - done WROTE 0x44020050 = 0x002a<br>
WROTE 0x44020054 = 0x0020<br>
WROTE 0x44020054 = 0x0000<br>
WROTE 0x44020058 = 0x20010db8<br>
WROTE 0x44020050 = 0x0000<br>
WROTE 0x44020080 = 0x0000<br>
WROTE 0x44020088 = 0x0000<br>
WROTE 0x44020088 = 0x0000<br>
W

#### Add table entry for 2001:db8:42::a00:2a to be translated to 10.0.0.66:

table\_cam\_add\_entry realmain\_nat64\_0 realmain.nat64\_static 42540766411362381960998550477352206378 => 42540766411362381960998550477184434176 167772160 42540766411362381960998550477184434176 0

#### Add table entry for 10.0.0.66 to be translated to 2001:db8:42:42:

\* bible\_cam\_add\_entry realmmi\_nat46\_0 realmmin.nat46\_static 1677772216° + 4254076641136238196099955047184434176 (<br>fields = [(u'hit', 1), (u'action\_run', 3), (u'v6\_src', 128), (u'v4\_dst', 32), (u'vacadéglise2381960999550471 READ 0x44020140 = 0x0001<br>READ 0x44020144 = 0x0001 success

#### »

#### Step 3: setting neighbor entries

sudo ip neigh add 10.0.0.66 lladdr f8:f2:1e:09:62:d1 dev enp2s0f0<br>sudo ip -6 neigh add 2001:db8:42::2a lladdr f8:f2:1e:09:62:d0 dev enp2s0f1<br>sudo ip -6 neighbor add 2001:db8:42::a00:2a lladdr f8:f2:1e:09:62:d0 dev enp2s0f1

Step 4: ping test should translate, but fail with wrong checksum:

# <span id="page-38-0"></span>**Appendix D**

# **NetFPGA Logs**

Majority of the log files are stored inside the source code directory stored at "netpfga/logs". It follows a selection of log files

# <span id="page-38-1"></span>**D.1 NetFPGA Flash Errors**

Sometimes flashing bitfiles to the NetFPGA will fail. A random amount of reboots (1 to 3) and a random amount of reflashing will fix this problem. Below can be found the log output from the flashing process.

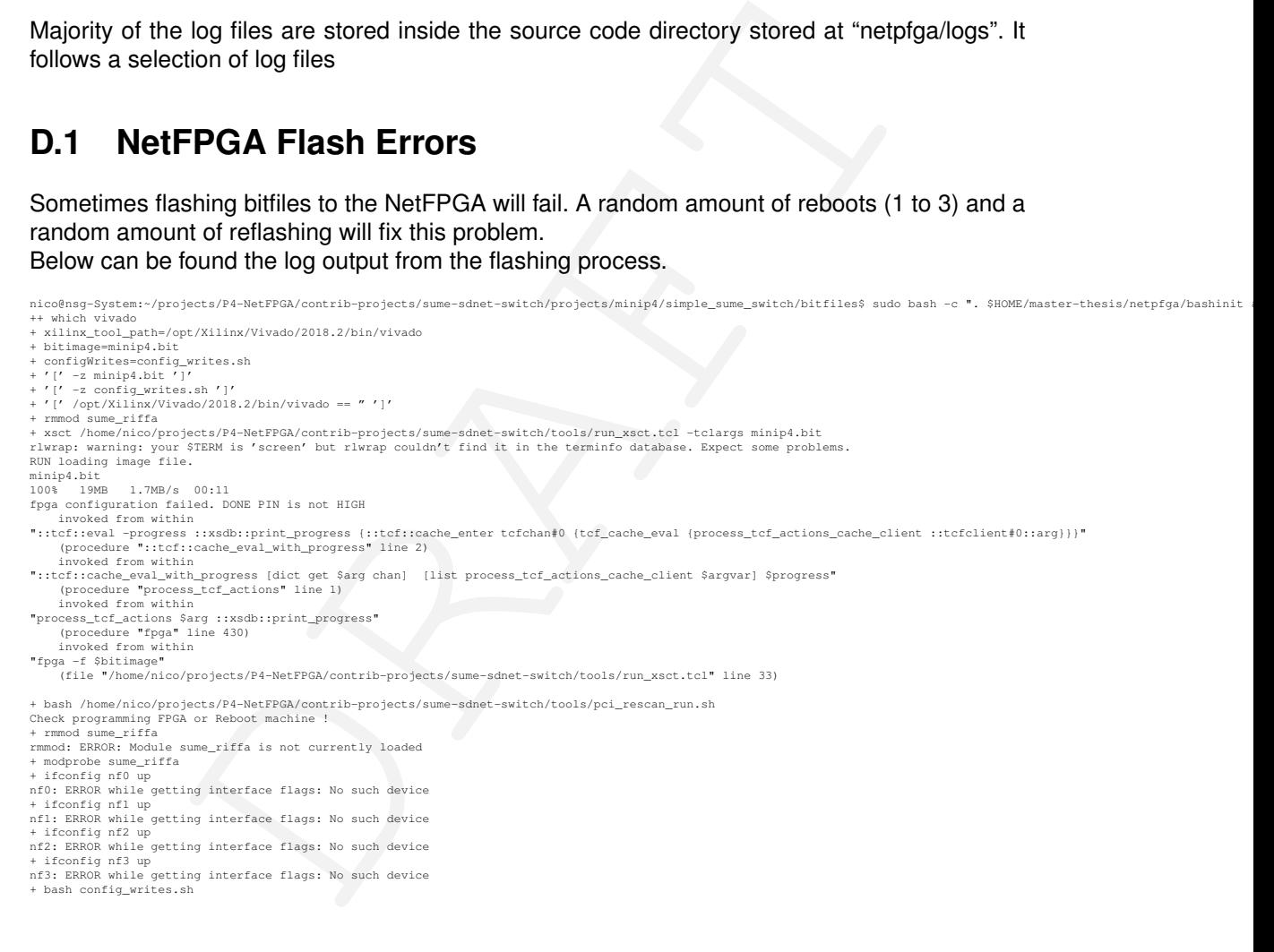

# <span id="page-38-2"></span>**D.2 NetFPGA Flash Success**

A successful flashing process also emits a couple of errors, however the message "fpga configuration failed. DONE PIN is not HIGH" and its succeeding lines are missing, as seen below. After that in all cases a reboot is required; the PCI rescan in no tested case showed the nf devices.

```
nico@nsg-System:~$ cd $NF_DESIGN_DIR/bitfiles/
                                                          ------<br>ntrib-projects/sume-sdnet-switch/projects/minip4/simple_sume_switch/bitfiles$ sudo bash -c ". $HOME/master-thesis/netpfga/bashinit
++ which vivado
+ xilinx_tool_path=/opt/Xilinx/Vivado/2018.2/bin/vivado
+ bitimage=minip4.bit
+ configWrites=config_writes.sh
+ '[' -z minip4.bit ']'
```
+ '[' -z config\_writes.sh ']' + '[' /opt/Xilinx/Vivado/2018.2/bin/vivado == " ']' + rmmod sume\_riffa<br>+ xsct /home/nico/projects/P4-NetFPGA/contrib-projects/sume-sdnet-switch/tools/run\_xsct.tcl -tclargs minip4.bit<br>rlwrap: warning: your \$TERM is 'xterm-256color' but rlwrap couldn't find it in the terminfo RUN loadin<br>minip4.bit menter that<br>attempting to launch hw server \*\*\*\*\*\* Xilinx hw\_server v2018.2 \*\*\*\* Build date : Jun 14 2018-20:18:37 \*\* Copyright 1986-2018 Xilinx, Inc. All Rights Reserved. INFO: hw\_server application started INFO: Use Ctrl-C to exit hw\_server application INFO: To connect to this hw\_server instance use url: TCP:127.0.0.1:3121 100% 19MB 1.7MB/s 00:11<br>+ bash /home/nico/projects/P4-NetFPGA/contrib-projects/sume-sdnet-switch/tools/pci\_rescan\_run.sh<br>+ bash /home/nico/projects/P4-NetFPGA/contrib-projects/sume-sdnet-switch/tools/pci\_rescan\_run.sh<br>+ rm + modprobe sume\_riffa + ifconfig nf0 up nf0: ERROR while getting interface flags: No such device + ifconfig nf1 up nfl: ERROR while getting interface flags: No such device<br>+ ifconfig nf2 up<br>nf2: ERROR while getting interface flags: No such device<br>+ ifconfig nf3 up<br>nf3: ERROR while getting interface flags: No such device<br>+ bash config\_w nico@nsg-System:~/projects/P4-NetFPGA/contrib-projects/sume-sdnet-switch/projects/minip4/simple\_sume\_switch/bitfiles\$

# <span id="page-39-0"></span>**D.3 NetFPGA Kernel module**

After a successful flash, loading the kernel module will enable nf devices to appear in the operating system.

```
\blacksquare<br>
\blacksquare and \blacksquare is the control team of the state of the state of the state of the state of the state of the state of the state of the state of the state of the state of the state of the state of the state of the
nico@hay-System:-$ ip 1<br>
1: CoOPERCK, UP, LOWER_UP> mtu 65536 qdisc noqueue state UNKNOWN mode DEFAULT group default qlen 1000<br>
1ink/loopback 00:00:00:00:00:00:00 brd 00:00:00:00:00:00:00<br>
2: eth0: «EROADCRST,MULTICAST,P.P
link/none<br>
+ cd/home/nico/projects/P4-NetFPGA/lib/sw/std/driver/sume_riffa_vl_0_0<br>
+ cd/home/nico/projects/P4-NetFPGA/lib/sw/std/driver/sume_riffa_vl_0_0<br>
+ sudo modprobe -r sume_riffa<br>
+ make clean<br>
+ make clean<br>
+ make c
make -C /lib/modules/4.15.0-55-generic/build M=/home/nico/projects/P4-NetFPGA/lib/sw/std/driver/sume_riffa_vl_O_O modules<br>make[1]: Entering directory '/usr/src/linux-headers-4.15.0-55-generic'<br>CC [M] /home/nico/projects/P4
CC /home/nico/projects/P4-NetFPGA/lib/sw/std/driver/sume_riffa_vl_0_0/sume_riffa.mod.o<br>LD [M] /home/nico/projects/P4-NetFPGA/lib/sw/std/driver/sume_riffa_vl_0_0/sume_riffa.mod.o<br>hake[1]: Leaving directory '/usr/src/linux-h
make[1]: Leaving directory '/usr/src/linux-headers-4.15.0-55-generic'<br>install -o root -g root -m 0755 -d /lib/modules/4.15.0-55-generic/extra/sume_riffa/<br>install -o root -g root -m 0755 sume_riffa.ko /lib/modules/4.15.0-55
+ grep sume_riffa
+ lsmod
sume_riffa 28672 0<br>nico@nsg-System:-$<br>nico@nsg-System:-$ ip 1<br>1: lo: <LOOPBACK,UP,LOWER_UP> mtu 65536 qdisc noqueue state UNKNOWN mode DEFAULT group default qlen 1000<br>1 ink/loopback 00:00:00:00:00:00 brd 00:00:00:00:00:00:
4: eth2: <BROADCAST,MULTICAST> mtu 1500 qdisc noop state DOWN mode DEFAULT group default qlen 1000<br>1ink/ether f8:f2:le:41:44:9d brd ff:ff:ff:ff:ff:ff:ff<br>5: wg0: <POINTOPOINT,NOARP,UP,LOWER_UP> mtu 1420 qdisc noqueue state 
ink/none<br>
6: nf).<br>
(SeROADCAST,MULTICAST> mtu 1500 qdisc noop state DOWN mode DEFAULT group default qlen 1000<br>
1ink/ether 02:53:55:4d:45:00 brd ff:ff:ff:ff:ff:ff<br>
7: nfl: <BROADCAST,MULTICAST> mtu 1500 qdisc noop state DOW
```
# <span id="page-40-0"></span>**D.4 NetFPGA misses packets on nf\***

While the nf devices appear in the operating system, packets emitted by the netpfga cannot be sniffed on the nf interfaces directly. Instead one has to sniff packets on a physical network card that is connected to the specific output port.

# <span id="page-42-0"></span>**Appendix E**

# **Benchmark Logs**

# <span id="page-42-1"></span>**E.1 iperf**

Omitting startup time

# <span id="page-42-2"></span>**E.2 General**

MTU setting to 1500, as netpfga doesn't support jumbo frames iperf3, iperf 3.0.11 50 parallel =  $2x 10040$  parallel = 10030 parallel =  $70$ Turning back on checksum offloading (see below)  $30$  parallel =  $70$ 

```
Prime 16.100<br>
DRAFTICO<br>
15.000, as neipfiga doesn't support jumbo frames<br>
1.1.11<br>
1.10040 parallel = 10030 parallel = 70<br>
DRAFTIC - A consider the comparison of the subsequence<br>
DRAFTIC - A consider the comparison of t
root@ESPRIMO-P956:~# ethtool -K enp2s0f0 tx on
Cannot get device udp-fragmentation-offload settings: Operation not supported
Cannot get device udp-fragmentation-offload settings: Operation not supported
Actual changes:
tx-checksumming: on<br>
tx-checksum-ip-generic: on<br>
tx-checksum-sctp: on<br>
tcp-segmentation-offload: on<br>
tx-tcp-segmentation: on<br>
roct@ESPRIMO-P956:-#<br>
roct@ESPRIMO-P956:-#<br>
roct@ESPRIMO-P956:-#<br>
contextsum-ip-sementation-offl
tw-t-p6-segmentation: on<br>cont@ESPRIMO-P956:-# ethtool -K enp2s0fl rx on<br>Cannot get device udp-fragmentation-offload settings: Operation not supported<br>Cannot get device udp-fragmentation-offload settings: Operation not supp
```
#### Results into

root@ESPRIMO-P956:~# ethtool -k enp2s0f0 Features for enp2s0f0: Cannot get device udp-fragmentation-offload settings: Operation not supported rx-checksumming: on tx-checksumming: on tx-checksum-ipv4: off [fixed]<br>tx-checksum-ipv6: off [fixed]<br>tx-checksum-ip-generic: on<br>tx-checksum-icon-crot on [fixed]<br>tx-checksum-sception<br>tx-checksum-sception<br>catter-gather: on<br>tx-scatter-gather-fraglist: off [fixed]<br>tc rx-vlan-offload: on<br>tx-vlan-offload: on ntuple-filters: off receive-hashing: on highdma: on [fixed] rx-vlan-filter: on vlan-challenged: off [fixed]

 $\frac{1}{10}$ <br>  $\frac{1}{10}$ <br>  $\frac{1$ tx-lockless: off [fixed]<br>netns-local: off [fixed]<br>tx-gso-robust: off [fixed]<br>tx-gso-robust: off [fixed]<br>tx-gco-segmentation: on [fixed]<br>tx-gre-esum-segmentation: on<br>tx-ipxip6-segmentation: on<br>tx-udp\_tnl-segmentation: on tx-udp\_tnl-csum-segmentation: on<br>tx-sctp-segmentation: off [fixed]<br>tx-sctp-segmentation: off [fixed]<br>fcoe-mtu: off [fixed]<br>fcoe-mtu: off [fixed]<br>tx-nocache-copy: off<br>loopback: off [fixed] rx-fes: off [fixed]<br>rx-all: off<br>tx-vlan-stag-hw-insert: off [fixed]<br>rx-vlan-stag-hw-pares: off [fixed]<br>12-rwd-offload: off<br>hy-tc-offload: off [fixed]<br>sy-tc-offload: off [fixed]<br>esp-hw-offload: off [fixed]<br>rsp-tx-csum-hw-of tx-checksum-ip-generic: on tx-checksum-ipv6: off [fixed] tx-checksum-fcoe-crc: on [fixed] tx-checksum-sctp: on scatter-gather: on tx-scatter-gather: on tx-scatter-gather-fraglist: off [fixed]<br>tcp-seqmentation-offload: on tcp-segmentation-offload: on<br>
tx-tcp-segmentation: on<br>
tx-tcp-segmentation: off [fixed]<br>
tx-tcp-ecn-segmentation: off<br>
tx-tcp-segmentation: on<br>
tx-tcp-segmentation: on<br>
ddp-fragmentation-offload: off<br>
generic-segmentationtx-lockless: off [fixed]<br>netns-local: off [fixed]<br>tx-gso-robust: off [fixed]<br>tx-gso-robust: off [fixed]<br>tx-ge-segmentation: on [fixed]<br>tx-gre-segmentation: on<br>tx-lpxip4-segmentation: on<br>tx-lpxip4-segmentation: on<br>tx-udp\_tn tx-nocache-copy: off<br>loopback: off [fixed] rx-fcs: off [fixed]<br>tx-all: off<br>tx-vlan-stag-hw-insert: off [fixed]<br>rx-vlan-stag-fw-parse: off [fixed]<br>rx-vlan-stag-filter: off [fixed]<br>12-fwd-offload: off<br>hw-tc-offload: off esp-hw-offload: off [fixed]<br>esp-tx-csum-hw-offload: off [fixed]<br>rx-udp\_tunnel-port-offload: off<br>root@ESPRIMO-P956:~#

# <span id="page-43-0"></span>**E.3 NetFPGA**

#### iperf3-tcp-listening-v4 connected by v6

nico@ESPRIMO-P956:~\$ iperf3 -p 2345 -4 -B 10.0.0.42 -s --------------------------------------- Server listening on 2345 --------------------------------------- Accepted connection from 10.0.0.66, port 50900 [ 5] local 10.0.0.42 port 2345 connected to 10.0.0.66 port 50902 [ ID] Interval Transfer Bandwidth [ 5] 0.00-1.00 sec 693 MBytes 5.81 Gbits/sec [ 5] 1.00-2.00 sec 645 MBytes 5.41 Gbits/sec [ 5] 2.00-3.00 sec 644 MBytes 5.40 Gbits/sec [ 5] 3.00-4.00 sec 868 MBytes 7.28 Gbits/sec [ 5] 4.00-5.00 sec 853 MBytes 7.16 Gbits/sec [ 5] 5.00-6.00 sec 913 MBytes 7.66 Gbits/sec [ 5] 6.00-7.00 sec 774 MBytes 6.49 Gbits/sec [ 5] 7.00-8.00 sec 641 MBytes 5.38 Gbits/sec [ 5] 8.00-9.00 sec 911 MBytes 7.64 Gbits/sec [ 5] 9.00-10.00 sec 733 MBytes 6.15 Gbits/sec [ 5] 10.00-10.04 sec 25.8 MBytes 5.38 Gbits/sec - - - - - - - - - - - - - - - - - - - - - - - - - [ ID] Interval Transfer Bandwidth Retr [ 5] 0.00-10.04 sec 7.52 GBytes 6.43 Gbits/sec 14 sender [ 5] 0.00-10.04 sec 7.52 GBytes 6.43 Gbits/sec receiver

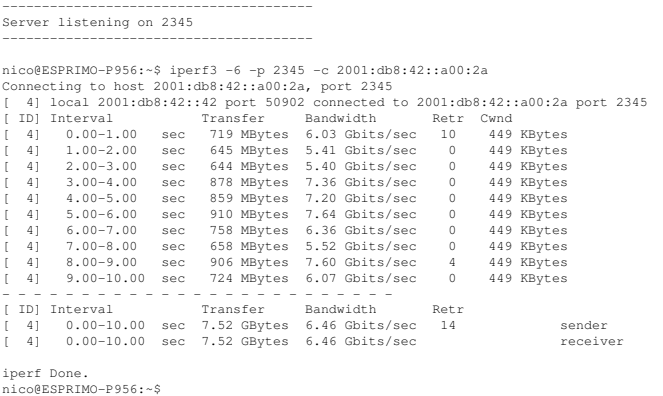

#### listening on v6, connecting from v4:

31.3<br>
State Leads a 23-25 a 3-25 and 100 MM (1)<br>
the first leads a 23-25 and 13-3 and 13-3 and 13-3<br>
the matrix and a state of the control of the state of the state of the<br>
matrix and the state of the control of the state nico@ESPRIMO-P956:~\$ iperf3 -p 2345 -6 -B 2001:db8:42::42 -s --------------------------------------- Server listening on 2345 --------------------------------------- Accepted connection from 2001:db8:42::a00:2a, port 47520 [ 5] local 2001:db8:42::42 port 2345 connected to 2001:db8:42::a00:2a port 47522 [ ID] Interval Transfer Bandwidth [ 5] 0.00-1.00 sec 1.02 GBytes 8.73 Gbits/sec [ 5] 1.00-2.00 sec 879 MBytes 7.38 Gbits/sec [ 5] 2.00-3.00 sec 859 MBytes 7.20 Gbits/sec [ 5] 3.00-4.00 sec 1.02 GBytes 8.78 Gbits/sec [ 5] 4.00-5.00 sec 1.04 GBytes 8.89 Gbits/sec [ 5] 5.00-6.00 sec 1.05 GBytes 9.00 Gbits/sec [ 5] 6.00-7.00 sec 1.03 GBytes 8.89 Gbits/sec [ 5] 7.00-8.00 sec 1.04 GBytes 8.91 Gbits/sec [ 5] 8.00-9.00 sec 1.03 GBytes 8.84 Gbits/sec [ 5] 9.00-10.00 sec 953 MBytes 7.99 Gbits/sec [ 5] 10.00-10.04 sec 38.6 MBytes 7.81 Gbits/sec - - - - - - - - - - - - - - - - - - - - - - - - - [ ID] Interval Transfer Bandwidth Retr [ 5] 0.00-10.04 sec 9.89 GBytes 8.46 Gbits/sec 151 sender [ 5] 0.00-10.04 sec 9.89 GBytes 8.46 Gbits/sec receiver --------------------------------------- Server listening on 2345 -------------------------------------- nico@ESPRIMO-P956:-\$ iperf3 -4 -p 2345 -c 10.0.0.66<br>
Connecting to host 10.0.0.66, port 2345<br>
[4] local 10.0.0.42 port 47522 connected to 10.0.0.66 port 2345<br>
[4] local 10.00.42 port 47522 connected to 10.0.0.66 port 2345 [ 4] 0.00-10.00 sec 9.89 GBytes 8.49 Gbits/sec receiver

iperf Done. nico@ESPRIMO-P956:~\$

<span id="page-44-0"></span>**E.4 Tayga**

ii tayga 0.9.2-6 amd64 userspace stateless NAT64

#### Setting up IPv4 networking

[15:12] nsg-System:~# ip addr add 10.0.0.77/24 dev eth1 [15:12] nsg-System:~# ip l s eth1 up

nico@ESPRIMO-P956:~\$ ~/master-thesis/bin/init\_ipv4\_esprimo.sh nico@ESPRIMO-P956:~\$ cat ~/master-thesis/bin/init\_ipv4\_esprimo.sh #!/bin/sh

sudo ip addr add 10.0.0.42/24 dev enp2s0f0 sudo ip link set enp2s0f0 up

nico@ESPRIMO-P956:~\$ sudo ip route add 10.0.1.0/24 via 10.0.0.77

#### Verify networking works:

[15:12] nsg-System:~# ping 10.0.0.42 PING 10.0.0.42 (10.0.0.42) 56(84) bytes of data. 64 bytes from 10.0.0.42: icmp\_seq=1 ttl=64 time=0.304 ms 64 bytes from 10.0.0.42: icmp\_seq=2 ttl=64 time=0.097 ms ^C

-- 10.0.0.42 ping statistics --

2 packets transmitted, 2 received, 0% packet loss, time 1011ms rtt min/avg/max/mdev = 0.097/0.200/0.304/0.104 ms [15:12] nsg-System:~#

#### Setting up IPv6 networking

nico@ESPRIMO-P956:-\$ ip addr show dev enp2s0fl<br>13: enp2s0fl: <br/> <BROADCAST,URINTCAST,UP,LOWER\_UP> mtu 1500 qdisc mq state UP group default qlen 1000<br>1ink/ether f8:f2:1e:09:62:dl brd ff:ff:ff:ff:ff:ff:ff:ff<br>int6 2001:db8 [15:12] nsg-System:~# ip addr add 2001:db8:42::77/64 dev eth2 [15:15] nsg-System:~# ip link set eth2 up

#### Verify IPv6 networking works:

nico@ESPRIMO-P956:~\$ ping6 -c2 2001:db8:42::77<br>PING 2001:db8:42::77(2001:db8:42::77) 56 data bytes<br>64 bytes from 2001:db8:42::77: icmp\_seq=1 ttl=64 time=0.159 ms<br>64 bytes from 2001:db8:42::77: icmp\_seq=2 ttl=64 time=0.153

-- 2001:db8:42::77 ping statistics -- 2 packets transmitted, 2 received, 0% packet loss, time 1010ms rtt min/avg/max/mdev = 0.153/0.161/0.169/0.008 ms nico@ESPRIMO-P956:~\$

#### Enabling IPv6 and IPv4 forwarding:

[15:16] nsg-System:~# sysctl -w net.ipv6.conf.all.forwarding=1 net.ipv6.conf.all.forwarding = 1

[15:20] nsg-System:~# sysctl -w net.ipv4.ip\_forward=1 net.ipv4.ip\_forward = 1

#### Testing NAT64 in tayga

nico@ESPRIMO-P956:~\$ ping -c2 10.0.1.42 PING 10.0.1.42 (10.0.1.42) 56(84) bytes of data. 64 bytes from 10.0.1.42: icmp\_seq=1 ttl=61 time=0.356 ms 64 bytes from 10.0.1.42: icmp\_seq=2 ttl=61 time=0.410 ms

 $-$  10.0.1.42 ping statistics  $-$ 2 packets transmitted, 2 received, 0% packet loss, time 1019ms rtt min/avg/max/mdev = 0.356/0.383/0.410/0.027 ms nico@ESPRIMO-P956:~\$

In the station of the context of the station of the station of the station of the station of the station of the station of the station of the station of the station of the station of the station of the station of the stat nico@ESPRIMO-P956:~\$ sudo tcpdump -ni enp2s0f1<br>tcpdump: verbose output suppressed, use -v or -vv for full protocol decode<br>listening on enp2s0f1, link-type ENIOMB (Ethernet), capture size 262144 bytes<br>15:21:39.851057 IP6 20

4 packets captured 4 packets received by filter 0 packets dropped by kernel nico@ESPRIMO-P956:~\$

#### Testing NAT64 (v6 to v4)

nico@ESPRIMO-P956:~\$ ping6 -c2 2001:db8:23::a00:2a<br>PING 2001:db8:23::a00:2a(2001:db8:23::a00:2a) 56 data bytes<br>64 bytes from 2001:db8:23::a00:2a: icmp\_seq=1 ttl=61 time=0.240 ms<br>64 bytes from 2001:db8:23::a00:2a: icmp\_seq=

-- 2001:db8:23::a00:2a ping statistics -- 2 packets transmitted, 2 received, 0% packet loss, time 1003ms rtt min/avg/max/mdev = 0.240/0.320/0.400/0.080 ms nico@ESPRIMO-P956:~\$

## <span id="page-45-0"></span>**E.4.1 Tayga/TCP**

Tayga running at 100 v4->v6 tcp delivering 3.36 gbit/s at P1 3.30 Gbit/s at P20 3.11 gbit/s at P50 v6->v4 tcp P1: 3.02 Gbit/s P20: 3.28 gbit/s P50: 2.85 gbit/s Commands:

Server always: iperf3 -6 -p 2345 -B 2001:db8:42::42 -s | tee iperf-tayga-v4tov6server-P50

nico@ESPRIMO-P956:~/master-thesis/iperf\$ iperf3 -4 -p 2345 -t 70 -O 10 -P1 -c 10.0.1.42 -T taygav4tov6tcpP1 | tee iperf-tayga-v4tov6server-client nico@ESPRIMO-P956:~/master-thesis/iperf\$ iperf3 -4 -p 2345 -t 70 -O 10 -P20 -c 10.0.1.42 -T taygav4tov6tcpP20 | tee iperf-tayga-v4tov6server-client-P20 nico@ESPRIMO-P956:~/master-thesis/iperf\$ iperf3 -4 -p 2345 -t 70 -O 10 -P50 -c 10.0.1.42 -T taygav4tov6tcpP50 | tee iperf-tayga-v4tov6server-client-P50

nico@ESPRIMO-P956:~/master-thesis/iperf\$ iperf3 -4 -p 2345 -B 10.0.0.42 -s | tee iperf-tayga-v6tov4-server-P1

#### Testing v6->v4

nico@ESPRIMO-P956:~/master-thesis/iperf\$ iperf3 -4 -p 2345 -B 10.0.0.42 -s | tee iperf-tayga-v6tov4-server-P20 nico@ESPRIMO-P956:~/master-thesis/iperf\$ iperf3 -6 -p 2345 -t 70 -O 10 -P1 -c 2001:db8:23::a00:2a -T taygav6tov4tcpP1 | tee iperf-tayga-v6tov4-client-P1 nico@ESPRIMO-P956:~/master-thesis/iperf\$ iperf3 -6 -p 2345 -t 70 -O 10 -P20 -c 2001:db8:23::a00:2a -T taygav6tov4tcpP20 | tee iperf-tayga-v6tov4-client-P20 nico@ESPRIMO-P956:~/master-thesis/iperf\$ iperf3 -6 -p 2345 -t 70 -O 10 -P50 -c 2001:db8:23::a00:2a -T taygav6tov4tcpP50 | tee iperf-tayga-v6tov4-client-P50

#### UDP v6->v4, again 100 P1: 5.81 gbit/s P20: 9.40 gbit/s P50: 19.6 gbits/sec On the line only ca. 3600 mbit/s seen

nico@ESPRIMO-P956:~/master-thesis/iperf\$ iperf3 -4 -p 2345 -B 10.0.0.42 -s | tee iperf-tayga-v6tov4-server-udp-P1

nico@ESPRIMO-P956:~/master-thesis/iperf\$ iperf3 -6 -p 2345 -t 70 -O 10 -P1 -u -b10000m -c 2001:db8:23::a00:2a -T taygav6tov4tcpP50 | tee iperf-tayga-v6tov4-client-udp-P1

nico@ESPRIMO-P956:~/master-thesis/iperf\$ iperf3 -6 -p 2345 -t 70 -O 10 -P50 -u -b10000m -c 2001:db8:23::a00:2a -T taygav6tov4tcpP50 | tee iperf-tayga-v6tov4-client-udp-P50

#### Messsages from server:

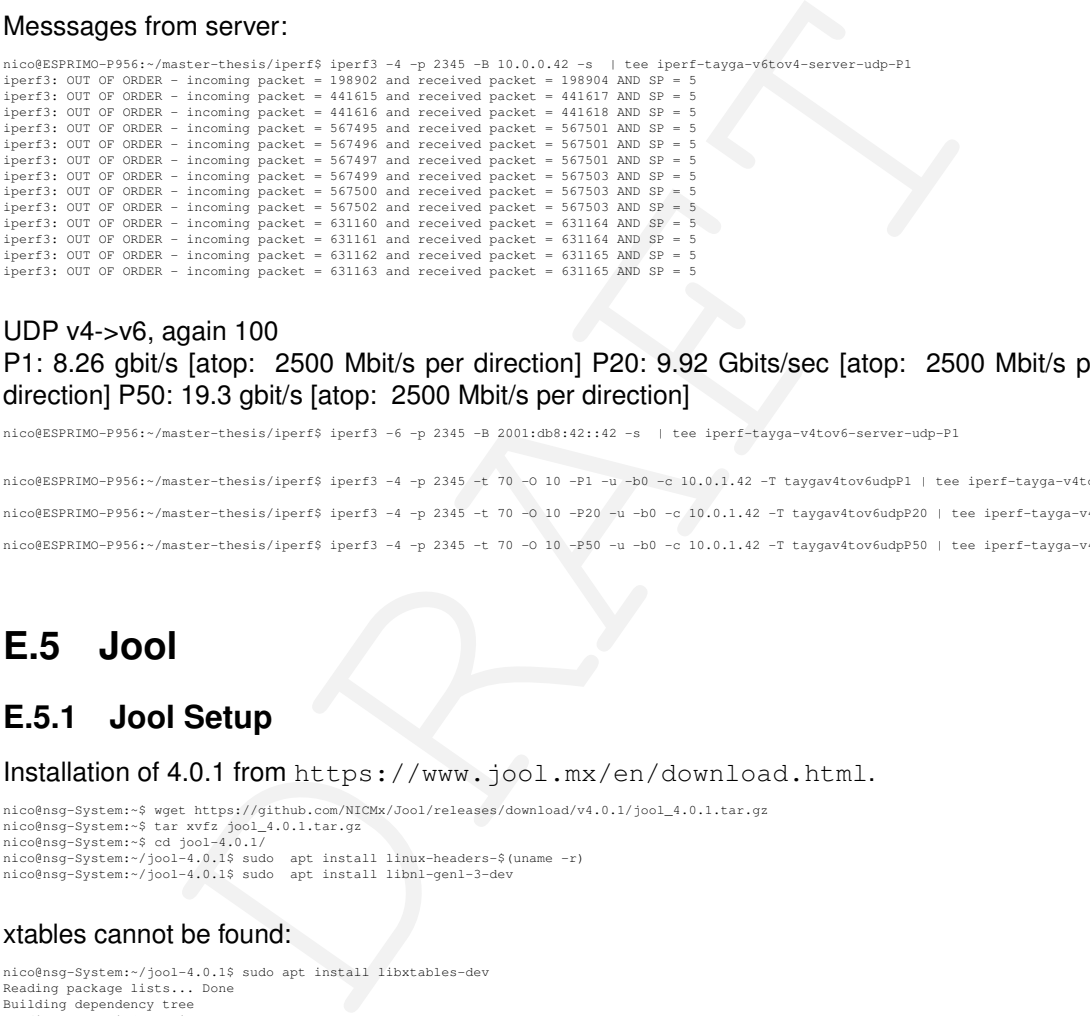

#### UDP v4->v6, again 100

P1: 8.26 gbit/s [atop: 2500 Mbit/s per direction] P20: 9.92 Gbits/sec [atop: 2500 Mbit/s per direction] P50: 19.3 gbit/s [atop: 2500 Mbit/s per direction]

nico@ESPRIMO-P956:~/master-thesis/iperf\$ iperf3 -6 -p 2345 -B 2001:db8:42::42 -s | tee iperf-tayga-v4tov6-server-udp-P1

nico@ESPRIMO-P956:~/master-thesis/iperf\$ iperf3 -4 -p 2345 -t 70 -O 10 -P1 -u -b0 -c 10.0.1.42 -T taygav4tov6udpP1 | tee iperf-tayga-v4tov6server-client-udp-P1 nico@ESPRIMO-P956:~/master-thesis/iperf\$ iperf3 -4 -p 2345 -t 70 -O 10 -P20 -u -b0 -c 10.0.1.42 -T taygav4tov6udpP20 | tee iperf-tayga-v4tov6server-client-udp-P20 nico@ESPRIMO-P956:~/master-thesis/iperf\$ iperf3 -4 -p 2345 -t 70 -O 10 -P50 -u -b0 -c 10.0.1.42 -T taygav4tov6udpP50 | tee iperf-tayga-v4tov6server-client-udp-P50

## <span id="page-46-0"></span>**E.5 Jool**

## <span id="page-46-1"></span>**E.5.1 Jool Setup**

Installation of 4.0.1 from https://www.jool.mx/en/download.html.

nico@nsg-System:-\$ wget https://github.com/NICMx/Jool/releases/download/v4.0.1/jool\_4.0.1.tar.gz<br>nico@nsg-System:-\$ tar xvfz jool\_4.0.1.tar.gz<br>nico@nsg-System:-\$ cd jool-4.0.11<br>nico@nsg-System:-/jool-4.0.1\$ sudo apt instal

#### xtables cannot be found:

nico@nsg-System:~/jool-4.0.1\$ sudo apt install libxtables-dev Reading package lists... Done<br>Building dependency tree<br>Reading state information... Done<br>B: Unable to locate package libxtables-dev<br>nico@nsq-System:~/jool-4.0.1\$

#### Does not compile without:

checking for library containing argp\_parse... none required checking for pkg-config... /usr/bin/pkg-config<br>checking pkg-config is at least version 0.9.0... yes<br>checking for LIBNLGENL3... yes<br>checking for XTABLES... no<br>configure: error: Package requirements (xtables) were not met:

No package 'xtables' found

Consider adjusting the PKG\_CONFIG\_PATH environment variable if you installed software in a non-standard prefix.

Alternatively, you may set the environment variables XTABLES\_CFLAGS<br>and XTABLES\_LIBS to avoid the need to call pkg-config.<br>See the pkg-config man page for more details.<br>nico@nsg-System:~/jool-4.0.1\$

#### Trying different package:

nico@nsg-System:~/jool-4.0.1\$ sudo apt install iptables-dev

#### Compiles!

nico@nsg-System:~/jool-4.0.1\$ sudo make install

## <span id="page-47-0"></span>**E.5.2 Jool Configuration**

#### Loading module:

nico@nsg-System:~/jool-4.0.1\$ sudo modprobe jool\_siit

#### enabling forwarding:

```
sysctl -w net.ipv4.conf.all.forwarding=1
sysctl -w net.ipv6.conf.all.forwarding=1
```
#### Mapping configuration:

nico@nsg-System:~/jool-4.0.1\$ sudo jool\_siit instance add example -iptables -pool6 2001:db8:23::/96

nico@nsg-System:~/jool-4.0.1\$ sudo ip6tables -t mangle -A PREROUTING \ -s 2001:db8:42::/64 -d 2001:db8:23::/96 -j JOOL\_SIIT -instance example

```
nico@nsg-System:~/jool-4.0.1$ sudo iptables -t mangle -A PREROUTING \
-s 10.0.0.0/24 -j JOOL_SIIT -instance example
```
#### Debugging:

```
[16:39] nsg-System:~# lsmod| grep jool
jool_siit 147456 2
x_tables 40960 5 jool_siit,ip6_tables,ip_tables,ip6table_mangle,iptable_mangle
%<br>x_tables<br>[16:39] nsg-System:~#
[16:41] nsg-System:~# jool_siit -i example stats display -explain
JSTAT64_DST: 276
```
Translations cancelled: IPv6 packet's destination address did not match pool6 nor any EAMT entries, or the resulting address was blacklist4ed.

#### Try 2 w/ eamt:

```
Wediumlight<br>
electrical control of the property of the state of the state of the state of the state of the state of the state of the state of the state of the state of the state of the state of the state of the state of th
(16:53) nag-System:-# nodprobe jool_siit<br>[16:54] nag-System:-# jool_siit instance add "example" -iptables<br>[16:54] nag-System:-# jool_siit -i example eamt add 2001:db8:42::/120 10.0.1.0/24<br>[16:53] nag-System:-# jool_siit -i
```
#### Testing NAT64:

```
nico@ESPRIMO-P956:-/master-thesis/iperf$ ping6 2001:db8:23::2a<br>PING 2001:db8:23::2a(2001:db8:23::2a) 56 data bytes<br>64 bytes from 2001:db8:23::2a: icmp_seq=1 ttl=63 time=0.199 ms<br>64 bytes from 2001:db8:23::2a: icmp_seq=1 t
3 packets transmitted, 3 received, 0% packet loss, time 2040ms<br>rtt min/avg/max/mdev = 0.186/0.222/0.220/044 ms<br>nico@ESPRIMO-P956:-/master-thesis/iperf$ ping 10.0.1.66<br>PING 10.0.1.66 (10.0.1.66; 56(84) bytse of data.<br>64 byt
-- 10.0.1.66 ping statistics --<br>3 packets transmitted, 3 received, 0% packet loss, time 2051ms<br>rtt min/avg/max/mdev = 0.218/0.259/0.281/0.034 ms<br>nico@ESPRIMO-P956:~/master-thesis/iperf$
```
### <span id="page-47-1"></span>**E.5.3 Jool Benchmarks**

v4->v6 tcp P1: 8.24 gbit/s no cpu load visible P20: 8.26 gbit/s iperf 42 + 10P50: 8.29 gbit/s v6->v4 tcp P1: 8.22 P20: 8.22 15/60P50: 8.23 iperf: 73/16 Commands:

nico@ESPRIMO-P956:~/master-thesis/iperf\$ iperf3 -6 -p 2345 -B 2001:db8:42::42 -s | tee iperf-jool-v4tov6-server-tcp-P50 nico@ESPRIMO-P956:~/master-thesis/iperf\$ iperf3 -4 -p 2345 -t 70 -O 10 -P1 -c 10.0.1.66 | tee iperf-jool-v4tov6-client-tcp-P1 nico@ESPRIMO-P956:~/master-thesis/iperf\$ iperf3 -4 -p 2345 -t 70 -O 10 -P20 -c 10.0.1.66 | tee iperf-jool-v4tov6-client-tcp-P20<br>nico@ESPRIMO-P956:~/master-thesis/iperf\$ iperf3 -4 -p 2345 -t 70 -O 10 -P50 -c 10.0.1.66 | tee Other way: nico@ESPRIMO-P956:~/master-thesis/iperf\$ iperf3 -4 -p 2345 -B 10.0.0.42 -s | tee iperf-jool-v6tov4-server-tcp-P1 nico@ESPRIMO-P956:~/master-thesis/iperf\$ iperf3 -6 -p 2345 -t 70 -O 10 -P1 -c 2001:db8:23::2a | tee iperf-jool-v6tov4-client-tcp-P1 ... nico@ESPRIMO-P956:~/master-thesis/iperf\$ iperf3 -6 -p 2345 -t 70 -O 10 -P1 -b0 -u -c 2001:db8:23::2a | tee iperf-jool-v6tov4-client-tcp-P1

#### v4->v6 udp P1: 4.46 iperf 30P20: 18.8 iperf 100P50: 22.8 iperf 100

nico@ESPRIMO-P956:~/master-thesis/iperf\$ iperf3 -6 -p 2345 -B 2001:db8:42::42 -s | tee iperf-jool-v4tov6-server-udp-P1 nico@ESPRIMO-P956:~/master-thesis/iperf\$ iperf3 -4 -p 2345 -t 70 -O 10 -P1 -c 10.0.1.66 -u -b0 | tee iperf-jool-v4tov6-client-udp-P1 nico@ESPRIMO-P956:~/master-thesis/iperf\$ iperf3 -4 -p 2345 -t 70 -O 10 -P20 -c 10.0.1.66 -u -b0 | tee iperf-jool-v4tov6-client-udp-P20

#### v6->v4 udp P1: 6.67 gbit/s iperf 50/50P20: 16.8 nat64: iperf: ? 100P50: 20.5 Gbits/sec nat64: 100

#### Turning off offloading, redoing tcp:

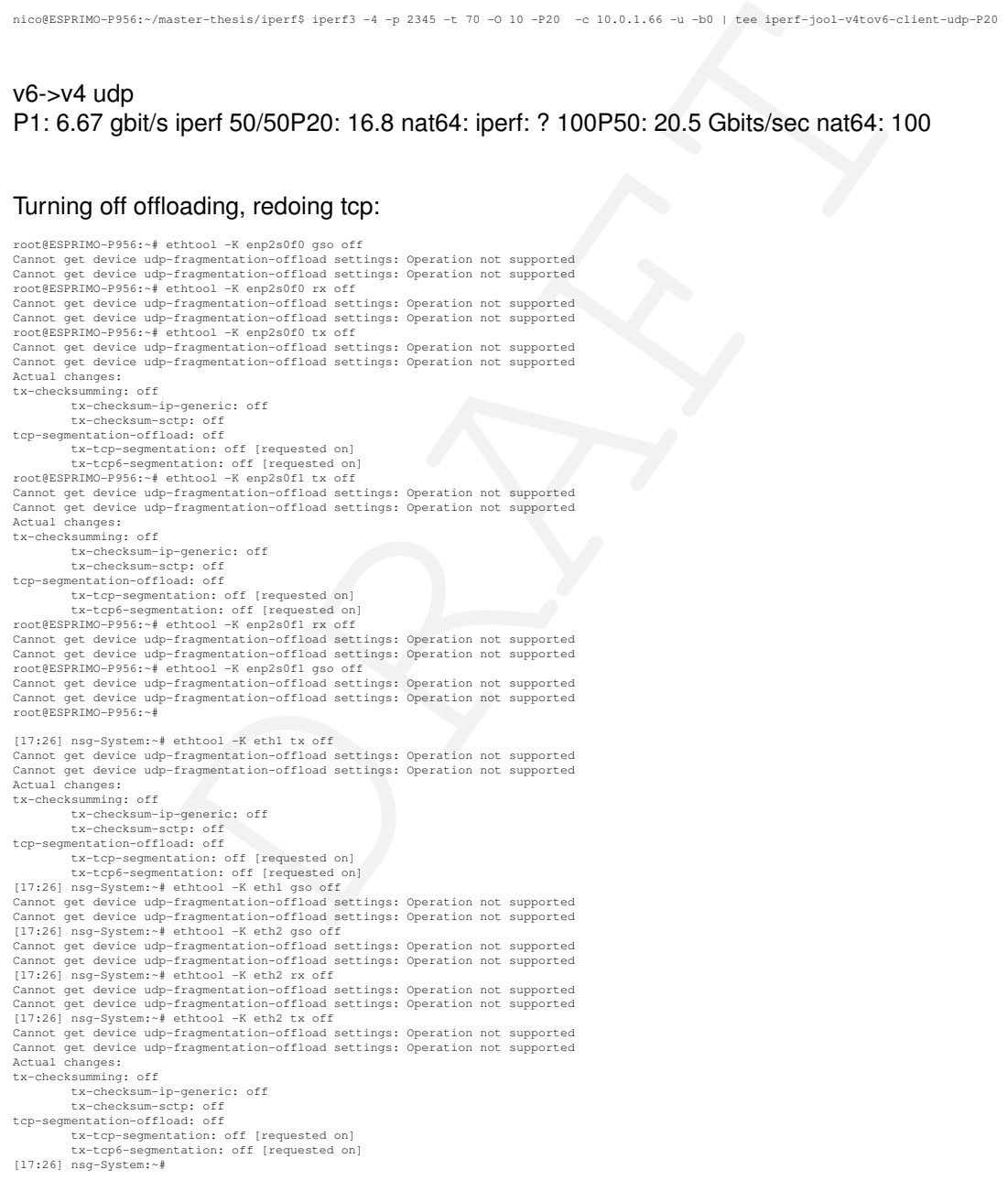

Retesting using -P50: Still no cpu load with tcp, 100 result: 7.96 gbit/s

nico@ESPRIMO-P956:~/master-thesis/iperf\$ iperf3 -4 -p 2345 -B 10.0.0.42 -s | tee iperf-jool-v6tov4-server-tcp-P50-no-offload<br>nico@ESPRIMO-P956:~/master-thesis/iperf\$ iperf3 -6 -p 2345 -t 70 -0 10 -P50 -c 2001:db8:23::2a nico@ESPRIMO-P956:~/master-thesis/iperf\$ iperf3 -4 -p 2345 -t 70 -O 10 -P20 -u -b0 -c 10.0.0.66 | tee iperf-netpfga-v4tov6-client-udp-P20 nico@ESPRIMO-P956:~/master-thesis/iperf\$ iperf3 -4 -p 2345 -B 10.0.0.42 -s | tee iperf-netfpga-v6tov4-server-tcp-P1 nico@ESPRIMO-P956:~/master-thesis/iperf\$ iperf3 -6 -p 2345 -t 70 -O 10 -P1 -c 2001:db8:42::a00:2a | tee iperf-netfpga-v6tov4-client-tcp-P1 nico@ESPRIMO-P956:~/master-thesis/iperf\$ iperf3 -4 -p 2345 -B 10.0.0.42 -s | tee iperf-netfpga-v6tov4-server-udp-P1

nico@ESPRIMO-P956:~/master-thesis/iperf\$ iperf3 -6 -p 2345 -t 70 -O 10 -P1 -b0 -u -c 2001:db8:42::a00:2a | tee iperf-netfpga-v6tov4-client-udp-P1

## <span id="page-49-0"></span>**E.5.4 NetPFGA Benchmarks**

test did have offloading on esprimo off, was redone<br>
top<br>
1gbit's iperf: 66/20P50: 9.29<br>
1gbit's iperf: 66/20P50: 9.29<br>
1gbit's 100P20: 17.7gbit's iperf 100P50: 21.5 gbit's iperf 100<br>
1gbit's 100P20: 17.7gbit's iperf 100P5 Only 1 test did have offloading on esprimo off, was redone v4->v6 tcp P1: 7.41 gbit/s iperf 50P1-offload-on-esprimo: 8.43 gbit/s P20: 9.29 gbit/s iperf: 66/20P50: 9.29 gbit/s 84/42 v4->v6 udp P1: 7.4gbit/s 100P20: 17.7gbit/s iperf 100P50: 21.5 gbit/s iperf 100 v6->v4 tcp P1: 9.28 gbit/s atop 9800 mbit/s iperf 44P20: 9.29 gbit/s atop 9800 mbit/s iperf 70P50: 9.29 gbit/s atop 9800 mbit/s iperf 90 v6->v4 udp P1: 7.96 gbit/s atop 8200mbit/s iperf 70P20: 13.4 gbit/s atop 9800 mbit/s iperf 100P50: 19.0 gbit/s atop 9800 mbit/s iperf 100 Commands:

nico@ESPRIMO-P956:~/master-thesis/iperf\$ iperf3 -4 -p 2345 -t 70 -O 10 -P1 -u -b0 -c 10.0.0.66 | tee iperf-netpfga-v4tov6-client-udp-P1

#### After first netpfga, tcp v4->v6 p1 turned offloading on again

```
root@ESPRIMO-P956:~# ethtool -K enp2s0f1 tx-checksum-ipv6 on
Cannot get device udp-fragmentation-offload settings: Operation not supported<br>Cannot get device udp-fragmentation-offload settings: Operation not supported<br>Could not change any device features<br>Troot@ESPRIMO-P366:-# ethtool
tx-checksumming: on
tx-checksum-ip-generic: on
tx-checksum-sctp: on
tcp-segmentation-offload: on
tx-tcp-segmentation: on
tx-tcp6-segmentation: on
root@ESPRIMO-P956:~# ethtool -K enp2s0f1 rx on
Cannot get device udp-fragmentation-offload settings: Operation not supported<br>Cannot get device udp-fragmentation-offload settings: Operation not supported<br>root@ESPRIMO-P956:-# ethtool -K enp2s0fl gso on<br>Cannot get device 
tx-t-cp6-segmentation: on<br>cont@ESPRIMO-P956:-# ethtool -K enp2s0f0 rx on<br>Cannot get device udp-fragmentation-offload settings: Operation not supported<br>Cannot get device udp-fragmentation-offload settings: Operation not sup
```
# <span id="page-50-0"></span>**Appendix F**

# **Buffer**

# **F.1 NetFPGA compile errors**

#### - infinite loop in installer

<span id="page-50-1"></span>**PGA compile errors**<br>
installer<br>
and any  $\mathbf{a}_{\text{c}}$  from one is principalmetric priori with the set is a considerably and a computer of the computer of the set is a considered and a computer of the set is a computer of # Fix introduced for SDMet 2017.4<br>sed -i 's/xsim\.dir\/xsc\/dpi\.so/dpi\.so/dpi\.so/dpin=\_sdnet\_ip/SimpleSumeSwitch/vivado\_sim.bash<br>sed -i 's/xsim\.dir\/xsc\/dpi\.so/dpi\.so/dpin=\_sdnet\_ip/SimpleSumeSwitch/vivado\_sim.bash<br> ERROR: [XSIM 43-3409] Failed to compile generated C file xsim.dir/work.SimpleSumeSwitch\_tb#work.glbl/obj/xsim\_3.c.<br>ERROR: [XSIM 43-3915] Encountered a fatal error. Cannot continue. Exiting... /opt/Xilinx/Vivado/2018.2/data/../tps/llum/3.1/lnx64.o/bin/clang -fPIC -c-std=gnm89 -nobbiltininc -nostdinc++ -w -Wl,-unres<br>olved-symbols-ignore-in-object-files -fbrackt-depth-1048576 -I/opt/Xilinx/Vivado/2018.2/data/../tp

# Fix introduced for SDNet 2018.2<br>sed -i 's/glbl\_sim/glbl/g' nf\_sume\_sdnet\_ip/SimpleSumeSwitch/vivado\_sim\_waveform.bash<br>sed -i 's/SimpleSumeSwitch\_tb\_sim#work.qlbl/SimpleSumeSwitch\_tb/g' nf\_sume\_sdnet\_ip/SimpleSumeSwitch/ cp src/\*.tbl nf\_sume\_sdnet\_ip/SimpleSumeSwitch/ cp testdata/\*.txt nf\_sume\_sdnet\_ip/SimpleSumeSwitch/<br>cp: cannot stat 'testdata/\*.txt': No such file or directory<br>make: \*\*\* [Makefile:17: all] Error 1<br>[15:46] rainbow:minip4%

make (1 testdata/<br>make [1]: Entering directory '/home/nico/projects/P4-NetFPGA/contrib-projects/sume-sdnet-switch/projects/minip4/testdata/<br>./gen\_testdata.py<br>./home/nico/projects/sume-sdnet-switch/bin/pcap2axi -output Pack

update\_compile\_order: Time (s): cpu = 00:00:17 ; elapsed = 00:00:09 . Memory (MB): peak = 1995.594 ; gain = 0.016 ; free physic<br>al = 21975 ; free virtual = 33161<br>loading libsume..

Traceback (most recent call last):<br>File "/home/nico/projects/P4-NetFPGA/contrib-projects/sume-sdnet-switch/projects/minip4/simple\_sume\_switch/test/sim\_switch\_de fault/run.py", line 42, in <module><br>import config\_writes<br>File "/home/nico/projects/P4-NetFPGA/contrib-projects/sume-sdnet-switch/projects/minip4/simple\_sume\_switch/test/sim\_switch\_de

fault/config\_writes.pv", line 7

#### ^ IndentationError: expected an indented block

while executing "exec python \$::env(NF\_DESIGN\_DIR)/test/\${test\_name}/run.py" invoked from within

"set output [exec python \$::env(NF\_DESIGN\_DIR)/test/\${test\_name}/run.py]"<br>(file "/home/nico/projects/P4-NetFPGA/contrib-projects/sume-sdnet-switch/projects/minip4/simple\_sume\_switch/hw/tcl/simple\_s<br>ume\_switch\_sim.tcl" line

cp: cannot stat '/home/nico/projects/P4-NetFPGA/contrib-projects/sume-sdnet-switch/projects/minip4/simple\_sume\_switch/test/nf\_interface\_0\_log.axi': No such file or disp:<br>cp: cannot stat '/home/nico/projects/P4-NetFPGA/cont cp: cannot stat '/home/nico/projects/P4-NetFPGA/contrib-projects/sume-sdnet-switch/projects/minip4/simple\_sume\_switch/test/nf\_interface\_3\_log.axi': No such file or direct<br>cp: cannot stat '/home/nico/projects/P4-NetFPGA/con

# add\_wave \$nf\_sume\_sdnet\_ip/out\_dst\_port<br># add\_wave \$nf\_sume\_sdnet\_ip/out\_dst\_port<br># set const\_reg\_ip /top\_tb/top\_sim/nf\_datapath\_0/nf\_sume\_sdnet\_wrapper\_1/inst/SimpleSumeSwitch\_inst/const\_reg\_rw\_0/<br># add\_wave\_divider (co

while executing

"add\_wave Sconst\_reg\_ip "<br>(file "/home/nico/projects/P4-NetFPGA/contrib-projects/sume-sdnet-switch/projects/minip4/simple\_sume\_switch/hw/tcl/simple\_sume\_switch\_sim.tcl" line 328)<br>INFO: [Common 17-206] Exiting Vivado at Sat

512<br>=== Work directory is /tmp/nico/test/simple sume switch

(e)<br>
19 (a) - (a) - (a) - (a) - (b) - (b) - (b) - (b) - (b) - (b) - (b) - (b) - (b) - (b) - (b) - (b) - (b) - (b) - (b) - (b) - (b) - (b) - (b) - (b) - (b) - (b) - (b) - (b) - (b) - (b) - (b) - (b) - (b) - (b) - (b) - (b) === Work directory is /tmp/nico/test/simple\_sume\_switch<br>=== Setting up test in /tmp/nico/test/simple\_sume\_switch/sim\_switch\_default<br>cp: cannot stat '/home/nico/projects/P4-NetFFGA/contrib-projects/sume-sdnet-switch/project

#### Most often occured error:

 $:$ un impl $_$ 

ERROR: [Common 17-69] Command failed: Run 'impl\_1' has not been launched. Unable to open Vivado%

ERROR: [BD 41-171] The modes of the interface pins 'cfg\_interrupt'(Slave) and 'pcie3 cfg\_interrupt'(Slave) are incompatible. They cannot be connected. ERROR: [BD 5-3] Error: running connect\_bd\_intf\_net. ERROR: [Common 17-39] 'connect\_bd\_intf\_net' failed due to earlier errors.

while executing<br>"connect\_bd\_intf\_net -intf\_net nf\_riffa\_dma\_1\_pcie3\_cfg\_interrupt [get\_bd\_intf\_pins nf\_riffa\_dma\_1/cfg\_interrupt] [get\_bd\_intf\_pins pcie3\_7x\_1/pcie3\_cf..."<br>(procedure "create\_hier\_cell\_dma\_sub" line 141)

invoked from within

"create\_hier\_cell\_dma\_sub [current\_bd\_instance .] dma\_sub"<br>
(procedure "create\_root\_design" line 68)<br>
invoked from within<br>"create\_root\_design """<br>
"create\_root\_design """<br>
(file "./tcl/control\_sub.tcl" line 729)

while executing "source ./tcl/control\_sub.tcl" (file "tcl/simple\_sume\_switch.tcl" line 89)

### set NF\_10G\_INTERFACE3\_BASEADDR \$MO7\_BASEADDR<br>### set NF\_10G\_INTERFACE3\_HIGHADDR \$MO7\_HIGHADDR<br>### set NF\_10G\_INTERFACE3\_SIZEADDR \$MO7\_SIZEADDR<br>### set NF\_RIFFA\_DMA\_BIGHADDR \$MO8\_BIGHADDR<br>### set NF\_RIFFA\_DMA\_BIGHADDR \$

### set NF\_RIFFA\_DMA\_SIZEADDR \$M08\_SIZEADDR

Wrote : </home/nico/projects/P4-NetFPGA/contrib-projects/sume-sdnet-switch/projects/minip4/simple\_sume\_switch/hw/project/simple\_sume\_switch.srcs/sources\_1/bd/control\_sub/control\_sub.bd>

# create\_ip -name nf\_sume\_sdnet -vendor NetFPGA -library NetFPGA -module\_name nf\_sume\_sdnet\_ip<br>ERROR: [Coretcl 2-1134] No IP matching VLNV 'NetFPGA:NetFPGA:nf\_sume\_sdnet:\*' was found. Please check your repository configura

# set\_property compxlib.xsim\_compiled\_library\_dir {} [current\_project] [0/1819] # set\_property top\_lib xil\_defaultlib [get\_filesets sim\_1] # update\_compile\_order -fileset sim\_1 update\_compile\_order: Time (s): cpu = 00:00:17 ; elapsed = 00:00:09 . Memory (MB): peak = 2003.578 ; gain = 8.004 ; free physical = 27661 ; free virtual = 33990 loading libsume..

Traceback (most recent call last):<br>File "/home/nico/projects/P4-Nat

File "/home/nico/projects/P4-NetFPGA/contrib-projects/sume-sdnet-switch/projects/minip4/simple\_sume\_switch/test/sim\_switch\_default/run.py", line 42, in <module><br>import config\_writes<br>File "/home/nico/projects/P4-NetFPGA/con

^

IndentationError: expected an indented block

while executing<br>"see python \$::env(NF\_DESIGN\_DIR)/test/\${test\_name}/run.py"<br>"set output [exec python \$::env(NF\_DESIGN\_DIR)/test/\${test\_name}/run.py]"<br>"set output [exec pythom \$::env(NF\_DESIGN\_DIR)/test/\${test\_name}/run.py]

[SW] CAM EnableDevice() - done

[2420698] INFO: finished packet stimulus file [2735572] ERROR: tuple mismatch for packet 1 expected < tuple\_out\_digest\_data, tuple\_out\_sume\_metadata > = < 0000000000000000000000000000000000000000000000000000000000000000 00000000000000000000000001010000 > actual < tuple\_out\_digest\_data, tuple\_out\_sume\_metadata > = < 0000000000000000000000000000000000000000000000000000000000000000 00000000000000000000000000010000 > \$finish called at time : 2735572 ps : File "/home/nico/projects/P4-NetFPGA/contrib-projects/sume-sdnet-switch/projects/minip4/nf\_sume\_sdnet\_ip/SimpleSumeSwitch/Testbench/Check.v"

Line 120

#### **F.1 NetFPGA compile errors 53**

DRAFT [14:54] rainbow:bitfiles\$ cd \$NF\_DESIGN\_DIR/bitfiles/ 66 sudo bash ./program\_switch.sh<br>./program\_switch.sh: line 34: /tools/program\_switch.sh: No such file or directory<br>[14:56] rainbow:bitfiles\$ 1s<br>config\_writes.sh minip4. [14:56] rainbow:bitfiles% is<br>config\_writes.sh minip4.bit program\_switch.sh README<br>[14:56] rainbow:bitfiles% root@rainbow:~/master-thesis/netpfga/minip4/sw/hw\_test\_tool# python switch\_calc\_tester.py SIOCSIFADDR: No such device<br>ethl: ERROR while getting interface flags: No such device<br>SIOCSIFNETMASK: No such device<br>topdump: ethl: No such device exists<br>(SIOCGIFHWADDR: No such device)<br>The HW testing tool for the switch\_c type help to see all commands testing> table\_cam\_add\_entry lookup\_table send\_to\_port1 ff:ff:ff:ff:ff:ff =><br>\M\_Init\_ValidateContext() - done CAM\_Init\_ValidateContext() - done<br>WROTE 0x44020050 = 0xffffffff WROTE 0x44020054 = 0xffff WROTE 0x44020080 = 0x0003 python: ioctl: Unknown error 512 [20:27] rainbow:CLI% [7:05] rainbow:netpfga% bash build-load-drivers.sh + cd /home/nico/projects/P4-NetFPGA/lib/sw/std/driver/sume\_riffa\_v1\_0\_0 + make all<br>make -C /lib/modules/5.0.0-16-generic/build M=/home/nico/projects/P4-NetFPGA/lib/sw/std/driver/sume\_riffa\_vl\_0\_0 modules<br>make[1]: Entering directory '/usr/src/linux-headers-5.0.0-16-generic'<br>Building modules, st make[1]: Leaving directory '/usr/src/linux-headers-5.0.0-16-generic' + sudo make install<br>make -C /lib/modules/5.0.0-16-generic/build M=/home/nico/projects/P4-NetFPGA/lib/sw/std/driver/sume\_riffa\_vl\_0\_0 modules<br>make[1]: Entering directory '/usr/src/linux-headers-5.0.0-16-generic'<br>Building mo make[1]: Leaving directory '/usr/src/linux-headers-5.0.0-16-generic'<br>install -o root -g root -m 0755 -d /lib/modules/5.0.0-16-generic/extra/sume\_riffa/<br>install -o root -q root -m 0755 sume\_riffa.ko /lib/modules/5.0.0-16-ge depmod -a 5.0.0-16-generic + sudo modprobe sume\_riffa modprobe: ERROR: could not insert 'sume\_riffa': Exec format error [7:06] rainbow:netpfga% java traceback when trying to install sdnet<br>#+BEGIN\_CENTER<br>Exception in thread "AWT-EventQueue-0" java.lang.IllegalArgumentException: Window must not be zero<br>at java.desktop/sun.awt.X11.XAtom.getAtomData(Unknown Source)<br>at at java.desktop/sun.awt.X11.XToolkit.getWorkArea(Unknown Source)<br>at java.desktop/sun.awt.X11.XToolkit.getInsets(Unknown Source)<br>at java.desktop/sun.awt.X11.XToolkit.getScreenInsets(Unknown Source)<br>at java.desktop/java.awt. at java.desktop/java.awt.Dialog.<init>(Unknown Source) at java.desktop/java.awt.Dialog.<init>(Unknown Source) at java.desktop/javax.swing.JDialog.<init>(Unknown Source)<br>at java.desktop/javax.swing.JOptionPane.createDialog(Unknown Source)<br>at java.desktop/javax.swing.JOptionPane.createDialog(Unknown Source)<br>at j.a.c(Unknown Source)<br> d: j.s.a(Unkhown Source)<br>at j.s.a(Unkhown Source)<br>at j.s.a(Unkhown Source)<br>at com.willing.installer.gui, passal.destination.b.s(Unkhown Source)<br>at com.willing.installer.gui, metaller.gui, althous Source)<br>at com.willing.ins

#+END\_CENTER

Reason was a hidden window.

#### Testing the card

------------------------------ [ddr3B]: Running Auto Test

- 
- 
- 
- ------------------------------ Traceback (most recent call last): File "/usr/lib/python2.7/dist-packages/wx-3.0-gtk2/wx/\_core.py", line 16765, in <lambda> lambda event: event.callable(\*event.args, \*\*event.kw) ) File "sw/host/script/NfSumeTest.py", line 848, in UpdateProgress self.progressDlg.Update(self.curProgress, str(localLine)) File "/usr/lib/python2.7/dist-packages/wx-3.0-gtk2/wx/\_core.py", line 16710, in \_\_getattr\_\_ raise PyDeadObjectError(self.attrStr % self.\_name) wx.\_core.PyDeadObjectError: The C++ part of the NfSumeProgress object has been deleted, attribute access no longer allowed. Exception in thread Thread-18: Traceback (most recent call last): File "/usr/lib/python2.7/threading.py", line 801, in \_\_bootstrap\_inner self.run() File "sw/host/script/NfSumeTest.py", line 947, in run self.target(\*self.data)
- 

- 
- 
- File "sw/host/script/NfSumeTest.py", line 355, in StartAutoTest
- 
- self.TestInterface(testName)<br>
self.TestInterface<br>
self.TestInterface<br>
self.ProgramFpga('../../../bitfiles/' + self.nfSumeTestConfiguration[testName]['bitstream'])<br>
File "sw/host/script/NFSumeTest.py", line 586, in ProgramF
	-
- 
- 
- 
- 
- 
- 

------------------------------ [pcie]: Running Auto Test

------------------------------ Traceback (most recent call last):

- 
- File "/usr/lib/python2.7/dist-packages/wx-3.0-gtk2/wx/\_core.py", line 16765, in <lambda><br>lambda event :event.callable(\*event.cargs, \*\*event.kw))<br>File "sw/host/script/MfSumeTest.py", line 848, in UpdateProgress<br>File "sw/hos

Traceback (most recent call last):<br>
File "/usr/lib/python2.7/threading.py", line 801, in \_bootstrap\_inner<br>
self.run()<br>
File "aw/host/script/NFSumeTest.py", line 947, in run<br>
self.target(\*self.data)<br>
File "sw/host/script/NF

- 
- 
- 
- 
- 
- raise SerialException('device reports readiness to read but returned no data (device disconnected or multiple access on port?)')

SerialException: device reports readiness to read but returned no data (device disconnected or multiple access on port?)

#### Another generated file problem:

nico@nsg-System://master-thesis/netpfga& grep -i error \$P4\_PROJECT\_DIR/nf\_sume\_sdnet\_ip/SimpleSumeSwitch/LOG<br>ERROR: [VRFC 10-1491] unexpected EOF [/home/nico/master-thesis/netpfga/minip4/nf\_sume\_sdnet\_ip/SimpleSumeSwitch/L

- 
- 
- 
- 
- 
- 

#### function syntax not supported

make[1]: Entering directory '/home/nico/projects/P4-NetFPGA/contrib-projects/sume-sdnet-switch/projects/minip4/src'<br>p4c-sdnet -o minip4.sdnet -sdnet\_info .sdnet\_switch\_info.dat minip4\_solution.p4 headers.p4(246):syntax error, unexpected IDENTIFIER, expecting (<br>bit<16> ones\_complement\_sum<br>^^^^^^^^^^^^^^^^^^^^^^^^

DRAFT error: 1 errors encountered, aborting compilation<br>Makefile:34: recipe for target 'all' failed<br>make[1]: \*\*\* [all] Error 1<br>make[1]: baving directory '/home/nico/projects/P4-NetFPGA/contrib-projects/sume-sdnet-switch/projects

nico@nsq-System:~/projects/P4-NetFPGA/contrib-projects/sume-sdnet-switch/projects/minip4/simple\_sume\_switch/test/sim\_switch\_default\$ cd \$NF\_DESIGN\_DIR/test/sim\_switch\_<br>rm -f config\_writes.py\*<br>rm -f +.pyc<br>m -f +.pyc<br>Makefil

Finished scanning sources<br>INFO: [IP\_Flow 19-234] Refreshing IP repositories<br>INFO: [IP\_Flow 19-234] Refreshing IP repository '/home/nico/projects/94-NetFPGA/contrib-projects/sume-sdnet-switch/projects/minip4/simple\_sume\_swi

WARNING: [Synth 8-488] width (12) of port connection 'control\_S\_AXIADNDY' does not exist for instance 'SimpleSumeSwitch's of module 'SimpleSumeSwitch' [/home/nico/projects/84] width (8) of module 'SimpleSumeSwitch' [/home/

#### Missing "souce" files:

cc -c -fPIC /home/nico/projects/P4-NetFPGA/contrib-projects/sume-sdnet-switch/projects/minip4/sw/API/CAM.c -I/home/nico/projects/P4-NetFPGA/contrib-projects/sume-sdnet-swit<br>cc -std=c99 -Wall -Werror -fPIC -c libcam.c -I/ho cc -L/home/nico/projects/P4-NetFPGA/contrib-projects/sume-sdnet-switch/sw/sume -shared -o libcam.so libcam.o CAM.o -lsumereg<br>/usr/bin/ld: cannot find -lsumereg<br>Makefile:52: recror: ld returned 1 exit status<br>Makefile:52: re

#### Generated files not found:

The contract of the contract of the contract of the contract of the contract of the contract of the contract of the contract of the contract of the contract of the contract of the contract of the contract of the contract Project name: simple\_sume\_switch Project dir: /tmp/nico/test/simple\_sume\_switch Project dir: /tmp/nico/test/simple\_sume\_switch<br>Work dir: /tmp/nico 512 === Work directory is /tmp/nico/test/simple\_sume\_switch<br>=== Setting up test in /tmp/nico/test/simple\_sume\_switch/sim\_switch\_default<br>=== Running test /tmp/nico/test/simple\_sume\_switch/sim\_switch\_default ... using cmd ['/hom + date Die Jul 23 13:34:54 CEST 2019 + [ = no ] + cd /home/nico/projects/P4-NetFPGA/contrib-projects/sume-sdnet-switch/projects/minip4/simple\_sume\_switch + make make: \*\*\* No targets specified and no makefile found. Stop.

#### Renaming variables breaks the compile process

@Xilinx\_MaxPacketRegion(1024) control TopDeparser( - packet\_out b, - in Parsed\_packet p,

- packet\_out packet
- in Parsed packet hdr. in user\_metadata\_t user\_metadata, inout digest\_data\_t digest\_data, inout sume\_metadata\_t sume\_metadata) {

apply { b.emit(p.ethernet); packet.emit(hdr.ethernet); } +

#### + }

#### LPM size must be  $!= 64$

minip4\_solution.p4(38): [-Wwarn=uninitialized\_out\_param] warning: out parameter meta may be uninitialized when RealParser terminates <sub>out metadata meta</sub> ^^^^ minip4\_solution.p4(35) parser RealParser( ^^^^^^^^^^ error: LPM table size should be 2^n - 1 actions\_nat64\_generic.p4(169): error: could not not map table size size<br>size = 64;<br>^^^^ error: table match types are not the same actions\_arp.p4(35): error: could not map table key(s) KeyElement hdr.arp.dst\_ipv4\_addr: lpm; ^^^^^^^^^^^^^^^^^^^^^ error: LPM table size should be 2^n - 1<br>actions\_arp.p4(55): error: could not not map table size size  $size = 64;$  $\sim$   $\sim$   $\sim$ Makefile:34: recipe for target 'all' failed make[1]: \*\*\* [all] Error 1<br>make[1]: Leaving directory '/home/nico/projects/P4-NetFPGA/contrib-projects/sume-sdnet-switch/projects/minip4/src'<br>Makefile:31: recipe for target 'frontend' failed<br>make: \*\*\* [frontend] Error 2<br>ni

#### LIMIT table match types are not the same error

```
make[1]: Entering directory '/home/nico/projects/P4-NetFPGA/contrib-projects/sume-sdnet-switch/projects/minip4/src'<br>p4c-sdnet -o minip4.sdnet -sdnet_info .sdnet_switch_info.dat minip4_solution.p4<br>actions_egress.p4(52): war
actions_egress.p4(69): warning: Table v4_networks is not used; removing
table v4_networks {
^^^^^^^^^^^
actions_nat64_generic.p4(174): warning: Table nat46 is not used; removing
      table nat46 {
minip4_solution.p4(38): [-Wwarn=uninitialized_out_param] warning: out parameter meta may be uninitialized when RealParser terminates
      out metadata meta,
^^^^<br>minip4_solution.p4(35)
parser RealParser(
^^^^^^^^^^
error: table match_types are not the same
actions_arp.p4(35): error: could not map table key(s) KeyElement
hdr.arp.dst_ipv4_addr: lpm;
^^^^^^^^^^^^^^^^^^^^^
Makefile:34: recipe for target 'all' failed
make[1]: *** [all] Error 1
     table v4_arp {
            key = {
hdr.ethernet.dst_addr: exact;
hdr.arp.opcode: exact;
                 hdr.arp.opcode: exact;<br>hdr.arp.dst_ipv4_addr: lpm;
            }
actions = {
                 controller_debug_table_id;
arp_reply;
NoAction;
            }
size = ICMP6_TABLE_SIZE;
           default_action = controller_debug_table_id(TABLE_ARP);
      }
```
#### Implicit error saying that LPM tables don't work:

```
Line is chosen to the control of the second to the control of the control of the control of the control of the control of the control of the control of the control of the control of the control of the control of the contr
              s/sume-sdnet-switch/projects/minip4/nf_sume_sdnet_ip/SimpleSumeSwitch/realmain_lookup_table_0_t.HDL/xpm_memory.sv
[SW] LPM_Init() – start<br>[SW] LPM_Init() – start<br>[SW] LPM_LoadDataset() – start<br>FAN LPM_LoadDataset() – start<br>FANIL_ERROR: Vivado Simulator kernel has encounted an exception from DPI C function; LPM_VerifyDataset(). Please 
minip4_solution.p4(35)
parser RealParser(
^^^^^^^^^^
actions_nat64_generic.p4(173): error: table size too small for match_type(EM): 63 < 64<br>size = 63:
           size =^^
actions_nat64_generic.p4(173): error: could not not map table size size
size = 63;
           \sim\sim\simUnsupported default parameters
actions_egress.p4(89): error: data-plane arguments in default_actions are currently unsupported: realmain_controller_debug_table_id_0<br>default_action = controller_debug_table_id(TABLE_V4_NETWORKS);
```

```
terminate called after throwing an instance of 'Util:\Compileration's<br>what(): In file: /wrk/hdscratch/staff/mohan/p4c_sdnet/build/p4c/extensions/sdnet/translate/core/lookupEngine.cpp:137<br>Compiler Bug: actions_egress.p4(89)
```
#### Compiler Bug / ifstatement

```
minip4_solution.p4(39)
parser RealParse
^^^^^^^^^^
terminate called after throwing an instance of 'Util::CompilerBug'
what(): In file: /wrk/hdscratch/staff/mohan/p4c_sdnet/build/p4c/extensions/sdnet/writers/pxWriter.h:20
Compiler Bug: unhandled node: <IfStatement>(471564)
Makefile:34: recipe for target 'all' failed
make[1]: *** [all] Error 134<br>make[1]: Leaving directory //home/nico/projects/P4-NetFPGA/contrib-projects/sume-sdnet-switch/projects/minip4/src'<br>Makefile:31: recipe for target 'frontend' failed
```
#### Applying table "twice" in different branches is impossible (another compiler bug)

```
make -C src/<br>make[1]: Entering directory '/home/nico/projects/P4-NetFPGA/contrib-projects/sume-sdnet-switch/projects/minip4/src'
p4c-sdnet -o minip4.sdnet -sdnet_info .sdnet_switch_info.dat minip4_solution.p4<br>minip4_solution.p4(19): [-Wwarn=uninitialized_out_param] warning: out parameter meta may be uninitialized when RealParser terminates<br>out metad
minip4_solution.p4(16)
parser RealParser(
^^^^^^^^^^
terminate called after throwing an instance of 'Util::CompilerBug'<br>what(): In file: /wrk/hdscratch/staff/mohan/n4c sdnet/huild/n4c
              what(): In file: /wrk/hdscratch/staff/mohan/p4c_sdnet/build/p4c/extensions/sdnet/translate/core/tupleEngine.cpp:324
Compiler Bug: overwrite
Makefile:34: recipe for target 'all' failed
```
#### Adding entries requires setting all parameters

» table\_cam\_add\_entry realmain\_v6\_networks\_0 realmain.set\_egress\_port 42540766411362381960998550477184434178 => 1 ERROR: not enough fields provided to complete \_hexify()

#### Broken code that cannot convret long to int:

» table\_cam\_delete\_entry realmain\_v6\_networks\_0 42540766411362381960998550477184434179<br>ERROR: failed to convert 42540766411362381960998550477184434179 of type <type 'long'> to an integer<br>nico@nsq-System:~/master-thesis/net

# <span id="page-56-0"></span>**F.2 P4 error messages**

```
(m) (model 2002) Set definit entry for this "chiracter" control control (metal)<br>(m) (metal 2002) Set definit definit entry for this "chiracter" control (metal)<br>(m) (metal) 2003 Set definit definit entry for this "chiracter
Warning: you requested the nanoms<br>
(Calling target program-options parser<br>
Calling target program-options parser<br>
[14:01:44.334] [bmv2] [D] [thread 23356] Set default default entry for table 'MyIngress.icmp6': MyIngress.co
     "type" : "expression",<br>"value" : {<br>"type" : "expression",<br>"left" : null,<br>"op" : "d2b",<br>"type" : "field",<br>"type" : "field",<br>"walue" : [ "scalars", "metadata.chk_icmp6_na_ns" ]
              }
        \rightarrow}
}
../p4src/static-mapping.p4(121): error: MyIngress.nat64, Multiple LPM keys in table
table nat64 {
^^^^^
Compilation Error
     table nat64 {
              key = {
hdr.ipv6.src_addr: lpm;
hdr.ipv6.dst_addr: lpm;
}
             actions = {
                     controller_debug;
nat64_static;
NoAction;
              }
size = NAT64_TABLE_SIZE;
             default_action = controller_debug;
      }
../p4src/static-mapping.p4(60): error: SwitchStatement: switch statements not allowed in actions<br>switch(hdr.icmp6.type) {<br>^^^^^^^^^^^^^
No if in actions:
```
- ../p4src/static-mapping.p4(57): error: MethodCallStatement: Conditional execution in actions is not supported on this target<br>hdr.icmp.setValid();<br>^^^^^^^^^^^^^^^^^^^^^^^^^^^^^^^
- ../p4src/static-mapping.p4(70): error: MethodCallStatement: Conditional execution in actions is not supported on this target hdr.icmp6.setInvalid(); ^^^^^^^^^^^^^^^^^^^^^^

```
../p4src/static-mapping.p4(73): error: MethodCallStatement: Conditional execution in actions is not supported on this target
         hdr.icmp6_na_ns.setInvalid();
^^^^^^^^^^^^^^^^^^^^^^^^^^^^
```
../p4src/static-mapping.p4(74): error: MethodCallStatement: Conditional execution in actions is not supported on this target hdr.icmp6\_option\_link\_layer\_addr.setInvalid(); ^^^^^^^^^^^^^^^^^^^^^^^^^^^^^^^^^^^^^^^^^^^^^

npilation Error p4@ubuntu:~/master-thesis/p4app\$

if(hdr.ipv6.next\_header == PROTO\_ICMP6) { nat64\_icmp6(); }

```
p4c -target bmv2 -arch v1model -std p4-16 "../p4src/checksum_diff.p4" -o "/home/p4/master-thesis/p4src"
In file: /home/p4/p4-tools/p4c/backends/bmv2/common/expression.cpp:168<br>Compiler Bug: ../p4src/actions_delta_checksum.p4(60): ones_complement_sum(hdr.udp.checksum, tmp);: unhandled case<br>tmp = ones_complement_sum(hdr.udp.che
Compilation Error"'
Using the following code:
  '/* copied from
https://p4.org/p4-spec/docs/PSA-v1.1.0.html#appendix-internetchecksum-implementation
*/
bit<16> ones_complement_sum(in bit<16> x, in bit<16> y) {
bit<17> ret = (bit<17>) x + (bit<17>) y;
if (ret[16:16] == 1) {
```

```
ret = ret + 1;}
return ret[15:0];
}"'
And p4c version:
"'p4@ubuntu:~/master-thesis/p4app$ p4c -version
p4c 0.5 (SHA: 5ae30ee)"'
```
# <span id="page-57-0"></span>**F.3 Traces**

Proof of stuff working, reference for each stage / feature Stuff that needs to be cleaned up

# **F.4 Introduction**

## <span id="page-57-2"></span>**F.4.1 The Task**

- Milestone 1: Stateless NAT64/NAT46 translations in P4 - Milestone 2: Stateful (dynamic) NAT64/NAT46 translations - Milestone 3: Hardware adaption

This thesis is into 3 milestone P4 environment a lot of potential Programming language in the network Not only faster, but also more convienient.

<span id="page-57-1"></span>**Introduction**<br>
The Task<br>
tone 1: Stateless NAT64/NAT46 translations in P4 - Milestone 2: Statelul (dynamic)<br>
NAT46 translations - Milestone 3: Hardware adaption<br>
exists is into 3 milestone P4 environment a lot of potentia \*\*\*\* High speed NAT64 with P4 Currently there are two main open source NAT64 solution available: tayga and jool. The former is a single threaded, cpu bound user space solution, the latter a custom Linux kernel module.

This thesis challenges this status quo by developing a P4 based solution supporting all features of jool/tayga and comparing the performance, security and adaptivity of the solutions. Describe your task.

\*\*\*\*\* Motivation zeigen \*\*\*\*\* IPv6, NetPFGA mehr Möglichketien \*\*\*\*\* P4 erwähnen \*\*\*\*\* Task gut zu zeigen, alles erreicht use cases / sample applications

# **List of Abbrevations**

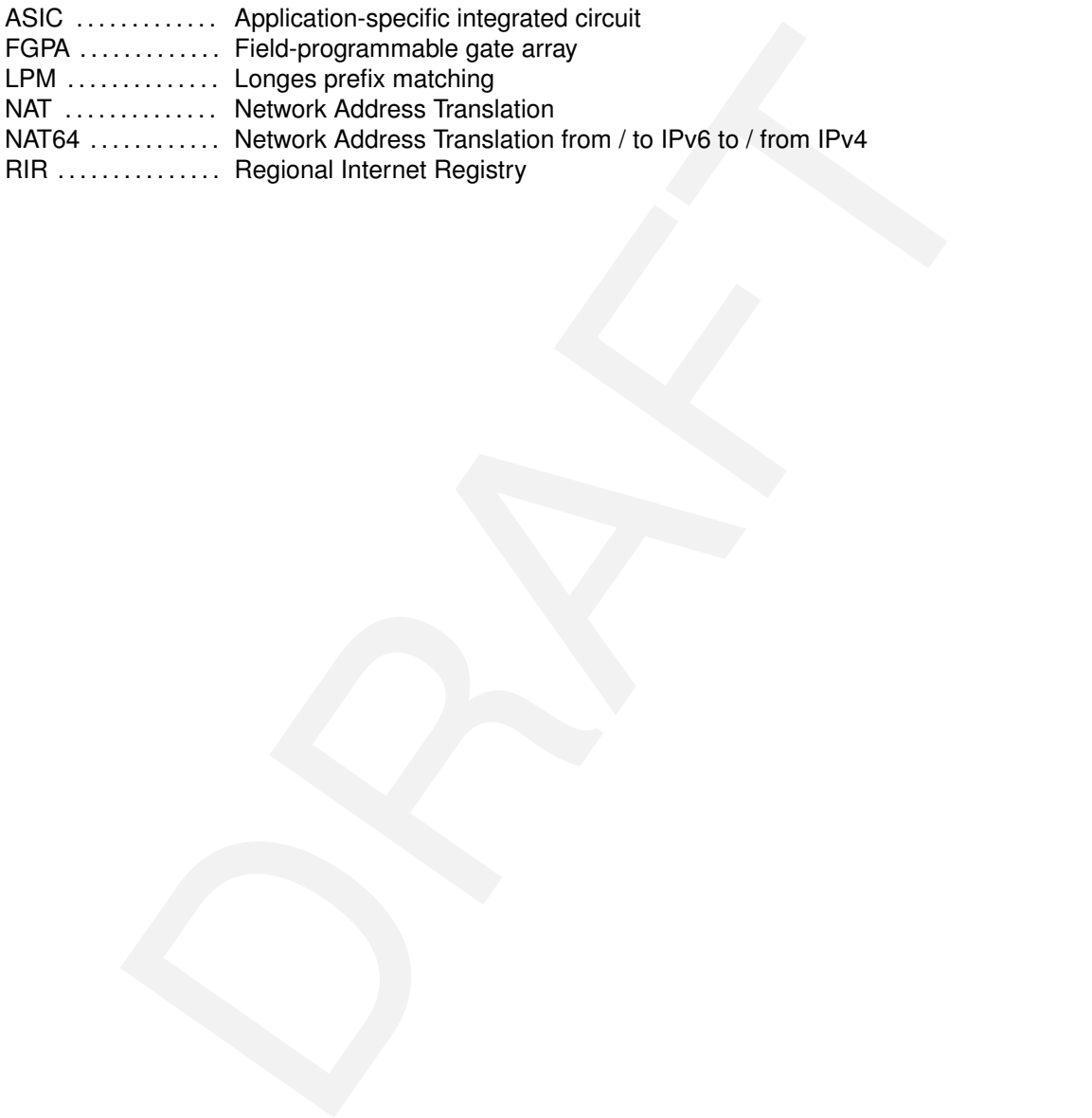

# **Bibliography**

- <span id="page-60-3"></span>[1] AFRINIC. Afrinic ipv4 exhaustion. <https://afrinic.net/exhaustion>.
- <span id="page-60-5"></span>[2] Akamai. Ipv6 adoption visualization. [https://www.akamai.com/](https://www.akamai.com/us/en/resources/our-thinking/state-of-the-internet-report/state-of-the-internet-ipv6-adoption-visualization.jsp#countries) us/en/resources/our-thinking/state-of-the-internet-report/ [state-of-the-internet-ipv6-adoption-visualization.jsp#countries](https://www.akamai.com/us/en/resources/our-thinking/state-of-the-internet-report/state-of-the-internet-ipv6-adoption-visualization.jsp#countries).
- <span id="page-60-16"></span>[3] T. Anderson and A. L. Popper. Explicit Address Mappings for Stateless IP/ICMP Translation. RFC 7757 (Proposed Standard), Feb. 2016.
- <span id="page-60-2"></span>[4] APNIC. Apnic's ipv4 pool status. https://www.apnic.net/community/ [ipv4-exhaustion/graphical-information/](https://www.apnic.net/community/ipv4-exhaustion/graphical-information/).
- <span id="page-60-4"></span>[5] ARIN. Ipv4 addressing options. https://www.arin.net/resources/guide/ipv4/.
- <span id="page-60-11"></span>[6] J. Arkko and A. Keranen. Experiences from an IPv6-Only Network. RFC 6586 (Informational), Apr. 2012.
- <span id="page-60-7"></span>[7] M. Bagnulo, P. Matthews, and I. van Beijnum. Stateful NAT64: Network Address and Protocol Translation from IPv6 Clients to IPv4 Servers. RFC 6146 (Proposed Standard), Apr. 2011.
- <span id="page-60-17"></span>[8] C. Bao, C. Huitema, M. Bagnulo, M. Boucadair, and X. Li. IPv6 Addressing of IPv4/IPv6 Translators. RFC 6052 (Proposed Standard), Oct. 2010.
- <span id="page-60-13"></span>[9] S. Blake-Wilson, M. Nystrom, D. Hopwood, J. Mikkelsen, and T. Wright. Transport Layer Security (TLS) Extensions. RFC 4366 (Proposed Standard), Apr. 2006. Obsoleted by RFCs 5246, 6066, updated by RFC 5746.
- <span id="page-60-8"></span>[10] BMV2. Implementing your switch target with bmv2. http://www.bmv2.org/.
- <span id="page-60-15"></span>[11] R. Braden, D. Borman, and C. Partridge. Computing the Internet checksum. RFC 1071 (Informational), Sept. 1988. Updated by RFC 1141.
- <span id="page-60-10"></span><span id="page-60-6"></span>[12] CISCO. 6lab - the place to monitor ipv6 adoption. <https://6lab.cisco.com/stats/>.
- Nul. Anime per existion in the start / are the content in the start of the start on the start of the start of the start of the start of the content of the content of the content of the content of the content of the content [13] A. Conta, S. Deering, and M. Gupta (Ed.). Internet Control Message Protocol (ICMPv6) for the Internet Protocol Version 6 (IPv6) Specification. RFC 4443 (Internet Standard), Mar. 2006. Updated by RFC 4884.
- <span id="page-60-9"></span>[14] M. Crawford. Transmission of IPv6 Packets over Ethernet Networks. RFC 2464 (Proposed Standard), Dec. 1998. Updated by RFCs 6085, 8064.
- <span id="page-60-1"></span>[15] S. Deering and R. Hinden. Internet Protocol, Version 6 (IPv6) Specification. RFC 2460 (Draft Standard), Dec. 1998. Obsoleted by RFC 8200, updated by RFCs 5095, 5722, 5871, 6437, 6564, 6935, 6946, 7045, 7112.
- <span id="page-60-12"></span>[16] R. Fielding, J. Gettys, J. Mogul, H. Frystyk, L. Masinter, P. Leach, and T. Berners-Lee. Hypertext Transfer Protocol – HTTP/1.1. RFC 2616 (Draft Standard), June 1999. Obsoleted by RFCs 7230, 7231, 7232, 7233, 7234, 7235, updated by RFCs 2817, 5785, 6266, 6585.
- <span id="page-60-14"></span>[17] L. Foundation. Open vswitch. <https://www.openvswitch.org/>.
- <span id="page-60-0"></span>[18] Google. Ipv6 - google. [https://www.google.com/intl/en/ipv6/statistics.](https://www.google.com/intl/en/ipv6/statistics.html) [html](https://www.google.com/intl/en/ipv6/statistics.html).
- <span id="page-61-21"></span>[19] R. Hinden and S. Deering. IP Version 6 Addressing Architecture. RFC 4291 (Draft Standard), Feb. 2006. Updated by RFCs 5952, 6052, 7136, 7346, 7371, 8064.
- <span id="page-61-7"></span>[20] C. Hornig. A Standard for the Transmission of IP Datagrams over Ethernet Networks. RFC 894 (Internet Standard), Apr. 1984.
- <span id="page-61-9"></span>[21] E. Juskevicius. Definition of IETF Working Group Document States. RFC 6174 (Informational), Mar. 2011.
- <span id="page-61-0"></span>[22] LACNIC. Ipv4 depletion phases. [https://www.lacnic.net/1039/1/lacnic/](https://www.lacnic.net/1039/1/lacnic/ipv4-depletion-phases) [ipv4-depletion-phases](https://www.lacnic.net/1039/1/lacnic/ipv4-depletion-phases).
- <span id="page-61-17"></span>[23] X. Li, C. Bao, and F. Baker. IP/ICMP Translation Algorithm. RFC 6145 (Proposed Standard), Apr. 2011. Obsoleted by RFC 7915, updated by RFCs 6791, 7757.
- <span id="page-61-16"></span><span id="page-61-6"></span>[24] N. Lutchansky. Tayga - simple, no-fuss nat64 for linux. [http://www.litech.org/](http://www.litech.org/tayga/) [tayga/](http://www.litech.org/tayga/).
- rd), Apr. 2011. Obsoleted by RFC 7915, updated by RFCs 6791, 7757.<br>
Lutchansky. Tayga simple, no-fuss nat64 for linux. http://www.litech.org/<br>
1994/.<br>
Narten, E. Nordmark, W. Simpson, and H. Soliman. Neighbor Discovery f [25] T. Narten, E. Nordmark, W. Simpson, and H. Soliman. Neighbor Discovery for IP version 6 (IPv6). RFC 4861 (Draft Standard), Sept. 2007. Updated by RFCs 5942, 6980, 7048, 7527, 7559, 8028, 8319, 8425.
- <span id="page-61-5"></span>[26] NetFPGA. P4-netpfga-public repository at github. [https://github.com/NetFPGA/](https://github.com/NetFPGA/P4-NetFPGA-public) P4-NetFPGA-public.
- <span id="page-61-4"></span>[27] B. Networks. Tofino2. [https://barefootnetworks.com/products/](https://barefootnetworks.com/products/brief-tofino-2/) [brief-tofino-2/](https://barefootnetworks.com/products/brief-tofino-2/).
- <span id="page-61-13"></span>[28] NGINX. Nginx | high performance load balancer, web server, & reverse proxy. [https:](https://www.nginx.com/) [//www.nginx.com/](https://www.nginx.com/).
- <span id="page-61-3"></span>[29] E. Nordmark and R. Gilligan. Basic Transition Mechanisms for IPv6 Hosts and Routers. RFC 4213 (Proposed Standard), Oct. 2005.
- <span id="page-61-8"></span>[30] D. Plummer. An Ethernet Address Resolution Protocol: Or Converting Network Protocol Addresses to 48.bit Ethernet Address for Transmission on Ethernet Hardware. RFC 826 (Internet Standard), Nov. 1982. Updated by RFCs 5227, 5494.
- <span id="page-61-11"></span>[31] J. Postel. User Datagram Protocol. RFC 768 (Internet Standard), Aug. 1980.
- <span id="page-61-12"></span>[32] J. Postel. Internet Control Message Protocol. RFC 792 (Internet Standard), Sept. 1981. Updated by RFCs 950, 4884, 6633, 6918.
- <span id="page-61-1"></span>[33] J. Postel. Internet Protocol. RFC 791 (Internet Standard), Sept. 1981. Updated by RFCs 1349, 2474, 6864.
- <span id="page-61-10"></span>[34] J. Postel. Transmission Control Protocol. RFC 793 (Internet Standard), Sept. 1981. Updated by RFCs 1122, 3168, 6093, 6528.
- <span id="page-61-14"></span>[35] E. Rescorla. The Transport Layer Security (TLS) Protocol Version 1.3. RFC 8446 (Proposed Standard), Aug. 2018.
- <span id="page-61-2"></span>[36] RIPE. Ipv4 exhaustion. [https://www.ripe.net/publications/](https://www.ripe.net/publications/ipv6-info-centre/about-ipv6/ipv4-exhaustion) [ipv6-info-centre/about-ipv6/ipv4-exhaustion](https://www.ripe.net/publications/ipv6-info-centre/about-ipv6/ipv4-exhaustion).
- <span id="page-61-19"></span>[37] N. Schottelius. Add access to table keys. [https://github.com/p4lang/p4-spec/](https://github.com/p4lang/p4-spec/issues/745) [issues/745](https://github.com/p4lang/p4-spec/issues/745).
- <span id="page-61-18"></span>[38] N. Schottelius. Casting bit<16> to bit<32> in checksum causes incorrect json to be generated. <https://github.com/p4lang/p4c/issues/1765>.
- <span id="page-61-20"></span>[39] theojepsen. Get size of header. [https://github.com/p4lang/p4-spec/issues/](https://github.com/p4lang/p4-spec/issues/660) [660](https://github.com/p4lang/p4-spec/issues/660).
- <span id="page-61-15"></span>[40] ungleich. Die ipv4, die! [https://ungleich.ch/en-us/cms/blog/2019/01/09/](https://ungleich.ch/en-us/cms/blog/2019/01/09/die-ipv4-die/) [die-ipv4-die/](https://ungleich.ch/en-us/cms/blog/2019/01/09/die-ipv4-die/).
- <span id="page-62-0"></span>[41] L. Vanbever. Programming network data planes. [https://github.com/nsg-ethz/](https://github.com/nsg-ethz/p4-learning/blob/master/slides/02_p4_env.pdf) [p4-learning/blob/master/slides/02\\_p4\\_env.pdf](https://github.com/nsg-ethz/p4-learning/blob/master/slides/02_p4_env.pdf).
- <span id="page-62-1"></span>[42] E. Vyncke. Ipv6 deployment aggregated status. [https://www.vyncke.org/](https://www.vyncke.org/ipv6status/) [ipv6status/](https://www.vyncke.org/ipv6status/).
- <span id="page-62-4"></span>[43] Wikipedia. Ipv4 header checksum. [https://en.wikipedia.org/wiki/IPv4\\_](https://en.wikipedia.org/wiki/IPv4_header_checksum) [header\\_checksum](https://en.wikipedia.org/wiki/IPv4_header_checksum). Requested on 2019-08-12.
- <span id="page-62-2"></span>[44] Wikipedia. Ipv6 transition mechanism. [https://en.wikipedia.org/wiki/IPv6\\_](https://en.wikipedia.org/wiki/IPv6_transition_mechanism) [transition\\_mechanism](https://en.wikipedia.org/wiki/IPv6_transition_mechanism). As requested on 2019-08-08.
- <span id="page-62-3"></span>DRAFT [45] Wikipedia. Solicited-node multicast address. [https://en.wikipedia.org/wiki/](https://en.wikipedia.org/wiki/Solicited-node_multicast_address) Solicited-node\_multicast\_address. Requested on 2019-08-13.